## **Oracle Utilities Load Analysis**

Configuration Guide Release 1.11.1.3 for Windows **E18226-11**

September 2020

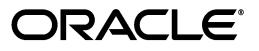

Oracle Utilities Load Analysis Configuration Guide, Release 1.11.1.3 for Windows

E18226-11

Copyright © 1999, 2020 Oracle and/or its affiliates. All rights reserved.

This software and related documentation are provided under a license agreement containing restrictions on use and disclosure and are protected by intellectual property laws. Except as expressly permitted in your license agreement or allowed by law, you may not use, copy, reproduce, translate, broadcast, modify, license, transmit, distribute, exhibit, perform, publish, or display any part, in any form, or by any means. Reverse engineering, disassembly, or decompilation of this software, unless required by law for interoperability, is prohibited.

The information contained herein is subject to change without notice and is not warranted to be error-free. If you find any errors, please report them to us in writing.

If this is software or related documentation that is delivered to the U.S. Government or anyone licensing it on behalf of the U.S. Government, the following notice is applicable:

U.S. GOVERNMENT END USERS: Oracle programs, including any operating system, integrated software, any programs installed on the hardware, and/or documentation, delivered to U.S. Government end users are "commercial computer software" pursuant to the applicable Federal Acquisition Regulation and agencyspecific supplemental regulations. As such, use, duplication, disclosure, modification, and adaptation of the programs, including any operating system, integrated software, any programs installed on the hardware, and/or documentation, shall be subject to license terms and license restrictions applicable to the programs. No other rights are granted to the U.S. Government.

This software or hardware is developed for general use in a variety of information management applications. It is not developed or intended for use in any inherently dangerous applications, including applications that may create a risk of personal injury. If you use this software or hardware in dangerous applications, then you shall be responsible to take all appropriate fail-safe, backup, redundancy, and other measures to ensure its safe use. Oracle Corporation and its affiliates disclaim any liability for any damages caused by use of this software or hardware in dangerous applications.

Oracle and Java are registered trademarks of Oracle and/or its affiliates. Other names may be trademarks of their respective owners.

Intel and Intel Xeon are trademarks or registered trademarks of Intel Corporation. All SPARC trademarks are used under license and are trademarks or registered trademarks of SPARC International, Inc. AMD, Opteron, the AMD logo, and the AMD Opteron logo are trademarks or registered trademarks of Advanced Micro Devices. UNIX is a registered trademark of The Open Group.

This software or hardware and documentation may provide access to or information on content, products, and services from third parties. Oracle Corporation and its affiliates are not responsible for and expressly disclaim all warranties of any kind with respect to third-party content, products, and services. Oracle Corporation and its affiliates will not be responsible for any loss, costs, or damages incurred due to your access to or use of third-party content, products, or services.

## **Contents**

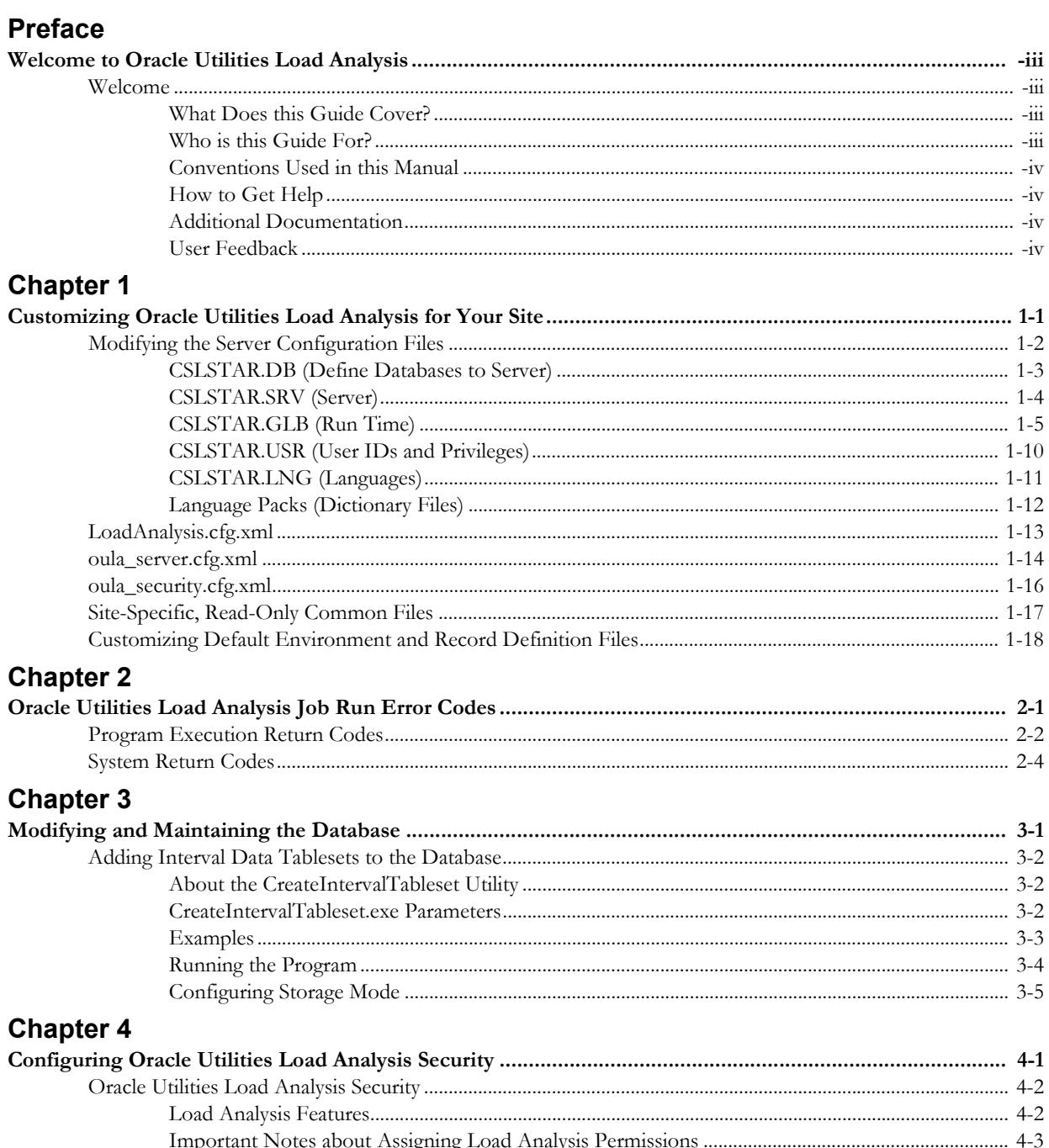

## **Appendix A**

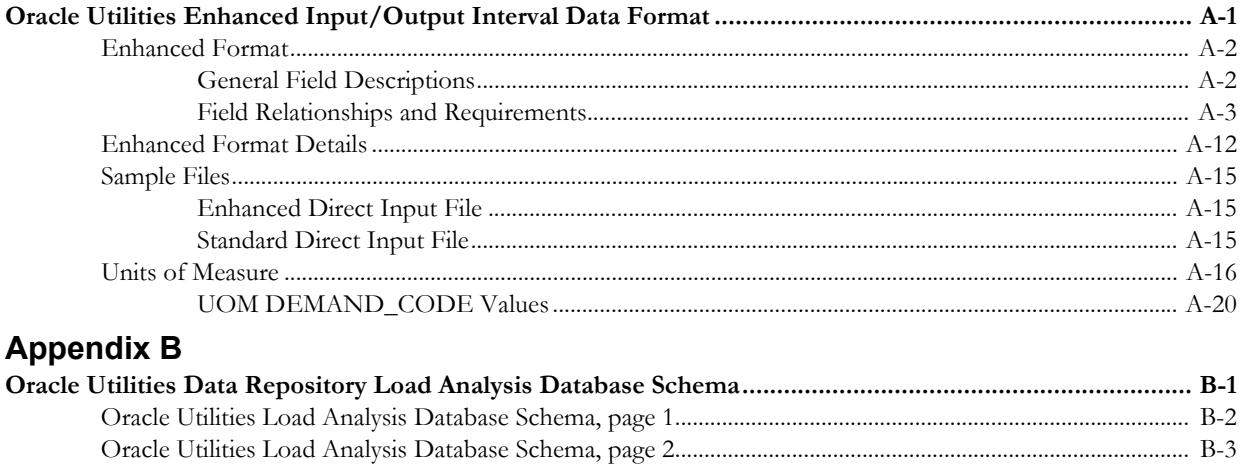

## Index

# **Preface**

# <span id="page-4-1"></span><span id="page-4-0"></span>**Welcome to Oracle Utilities Load Analysis**

This preface is designed to help you understand the contents and purpose of this manual, as well as the other resources available to you.

## <span id="page-4-2"></span>**Welcome**

Client/Server Oracle Utilities Load Analysis (also called Oracle Utilities Load Analysis) is a suite of software programs for the collection, management, and analysis of load research data. Evolved from the original mainframe version of Oracle Utilities Load Analysis, it has been designed to run on personal computers and servers in a Local Area Network using peer-to-peer connections.

## <span id="page-4-3"></span>**What Does this Guide Cover?**

This guide explains how to configure Oracle Utilities Load Analysis as a stand-alone system on a Windows computer, or as a client/server system in a LAN environment that uses Windows. If you have another type of LAN, contact Oracle Support personnel at http://metalink.oracle.com.

## <span id="page-4-4"></span>**Who is this Guide For?**

This guide is intended for the Oracle Utilities Load Analysis System Administrator. It assumes that you are familiar with Windows, and that you know how to perform administrative tasks such as mapping drives and sharing directories.

#### <span id="page-5-0"></span>**Conventions Used in this Manual**

This guide assumes that you have a working knowledge of your computer and network, as well as their operating conventions. For information about Windows operating conventions, see your Windows documentation.

<span id="page-5-4"></span>The following conventions are used in this guide:

#### <span id="page-5-5"></span>**Mouse Buttons:**

All instructions refer to the left mouse button unless otherwise indicated. Use the *right* mouse button only when specifically instructed.

#### **Typographic Conventions:**

Information that you type is shown in a typeface called Courier New, which looks like typewriter type. For example: Oracle Utilities.

The names of keys you press are represented by small capital letters. For example: ENTER. Occasionally, in this manual and on the Oracle Utilities Load Analysis interface, you will see two key names with a plus sign (+) between them. This indicates that you should press and hold down the keys in the order specified and release them together. For example, ALT+F5 means that you should press the ALT key and, while holding it down, press F5.

A sequence of menu commands you select is represented by the name of each menu or command followed by a small arrow, in **boldface** type. For example, **File-›Print** means select **File** from the desktop or window menu bar, then **Print** from the pull-down menu that appears.

#### <span id="page-5-1"></span>**How to Get Help**

#### **Customer Support**

You can contact Oracle Support personnel at http://support.oracle.com. My Oracle Support offers you secure, real-time access to Oracle experts on the complete Oracle Utilities Load Analysis system. It also provides ground breaking personalized & proactive support capabilities that help reduce unplanned down time and improve system stability. Leverage the Internet for immediate access to 24/7 support and get the critical and timely information you need for running your business.

## <span id="page-5-2"></span>**Additional Documentation**

Additional references for Oracle Utilities Load Analysis are available in on-line (.pdf) versions. For example, the *Oracle Utilities Load Analysis User's Guide* describes how to submit jobs using Oracle Utilities Load Analysis. The *Oracle Utilities Load Analysis Load Data Management User's Guide* and *Oracle Utilities Load Analysis Load Data Analysis User's Guide* describe the features, functions, and operation of individual Oracle Utilities Load Analysis programs. The *Oracle Utilities Load Analysis Quick Reference Guide* is a concise summary of program names, input file commands and parameters, standard codes, and other important information for the basic Oracle Utilities Load Analysis system and its extensions.

## <span id="page-5-3"></span>**User Feedback**

This document will be refined and updated over time. We would appreciate your help in improving it. If you have suggestions for adding new topics or for clarifying existing explanations, please let us know by calling the Help Line or by completing and returning the Customer Feedback form at the back of this guide.

# **Chapter 1**

# <span id="page-6-1"></span><span id="page-6-0"></span>**Customizing Oracle Utilities Load Analysis for Your Site**

This chapter explains how to tailor Oracle Utilities Load Analysis to the specific needs of your facility. Use these instructions to complete the installation and, later, to modify the system as your requirements change, including:

- **[Modifying the Server Configuration Files](#page-7-0)**
- **[LoadAnalysis.cfg.xml](#page-18-0)**
- **[oula\\_server.cfg.xml](#page-19-0)**
- **[oula\\_security.cfg.xml](#page-21-0)**
- **[Site-Specific, Read-Only Common Files](#page-22-0)**
- **[Customizing Default Environment and Record Definition Files](#page-23-0)**

## <span id="page-7-4"></span><span id="page-7-0"></span>**Modifying the Server Configuration Files**

<span id="page-7-1"></span>There are several Oracle Utilities Load Analysis Configuration files that you can use to modify the system:

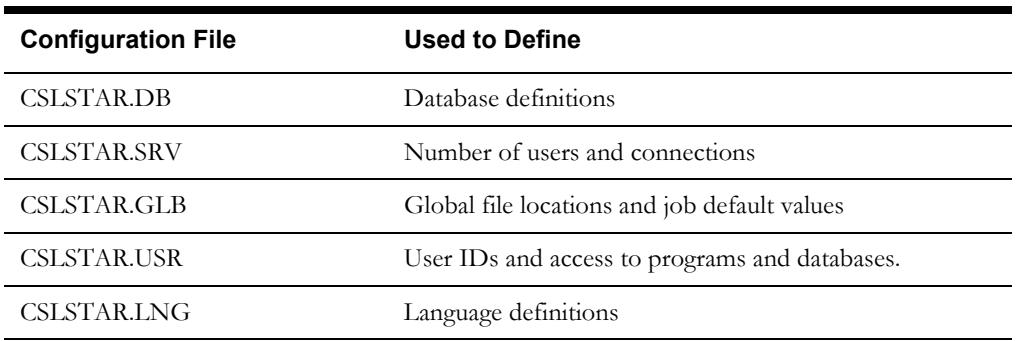

The configuration files are stored on the Server. You can edit them on the Server using Notepad or another editor (if you performed the initial installation you have already made a few modifications to the files using this method). Alternatively, you can edit them using the Graphical User Interface on a Client Workstation. The first part of this section explains how to use the Graphical User Interface. The second part describes each command in the files—instructions that you will need no matter which method you use.

#### <span id="page-7-3"></span>**How to Open the Files:**

You can edit the configuration files using a Client Workstation. You should be logged on to Oracle Utilities Load Analysis using an ID with System Administrator privileges. Finally, the program should be connected to the Oracle Utilities Load Analysis server (e.g., the LOGON/LOGOFF tool button in the middle of the Oracle Utilities Load Analysis tool bar should read "LOGOFF").

| This menu option | <b>Opens this file</b> |
|------------------|------------------------|
| Userids          | <b>CSLSTAR.USR</b>     |
| Databases        | <b>CSLSTAR.DB</b>      |
| Server           | <b>CSLSTAR.SRV</b>     |
| Run Time         | <b>CLSTAR.GLB</b>      |

<span id="page-7-5"></span>Select **File-› Server Configuration-›[option]**

<span id="page-7-6"></span>Once you've made your selection, you see the **Server Configuration** window. This window enables you to view and edit the configuration files.

#### <span id="page-7-2"></span>**How to Modify and Save a Configuration File:**

The following explains the procedure for editing a command in the file, and saving your changes.

1. Highlight the command you wish to modify.

The associated **Keyword** and **Value** appear below.

- 2. Re-type the Value to change it.
- 3. When you have completed all modifications to the file, click **Add** or **Replace** to update the Value, then **Save** to update the file and close the window.

The remaining pages in this chapter provide specific instructions for each file type.

### <span id="page-8-0"></span>**CSLSTAR.DB (Define Databases to Server)**

The CSLSTAR.DB file contains database information. Select **File-›Server Configuration- ›Databases** (or press **F7**) to open this file.

> Note: Changes you make to this file will not be visible until you log off and log on again. If you edit the CSLSTAR.DB file manually (e.g. with Notepad), you *must* follow the guidelines on this page. Oracle Utilities recommends that you only edit the CSLSTAR.DB file via the Oracle Utilities Load Analysis GUI.

For each database you wish to create, you must supply a name, the type of database (CLDB, ALDB, etc.), and a description.

• **Name:** This is the name of the interval data table in the relational database. The naming convention for interval data tables is as follows:

RDB/<TABLESET\_NAME>

where:

**<TABLESET\_NAME>** is the name of a table set in the Oracle Utilities Data Repository. A table set is a set of tables that stores interval data header and values/status codes. The Oracle Utilities Data Repository includes the following table sets by default:

LSCHANNELCUTHEADER LSCHALDB LSCHALDB2 LSAXDB LSCHCLDB LSCHCLDB2 LSCHELDB LSCHELDB2 LSCHGLDB LSCHSLDB

For example, the name of the LSCHCLDB table would appear as "RDB/LSCHCLDB."

- **Type:** AXDB, ALDB, CLDB, ELDB, etc. (See the *Oracle Utilities Load Analysis Introductory Guide, Volumes I* and *II* for a description of these databases.)
- **Description:** Will be visible to users via the Oracle Utilities Load Analysis Graphical User Interface. May be up to 35 characters long - apostrophes not allowed.

**Note**: Once you have modified the CLSTAR.DB file on the Server, you must have your administrator or your DBA run the CreateIntervalTableset utility.

Database names available via the GUI's **Submit Panel** will not be updated until the user logs on *after* the database names have been saved on the Server.

## <span id="page-9-0"></span>**CSLSTAR.SRV (Server)**

The CSLSTAR.SRV file defines the number of users and connections for the server. Modifications to this file will not take effect until you restart the Oracle Utilities Load Analysis Server software. Open this file by selecting **File-›Server Configuration-›Server** (or pressing **F8**).

Settings for the CSLSTAR.SRV file include:

- **CLIENTPORT**: Dictates the port that the server uses to communicate with the execution server and the client. The default is 9090. Note: Only use or change this settings if a port conflict exists on the server.
- **JOBRESOURCE:** *Required.* Your Server's computer name or identity. (You can look up this name under the Network Item in the Windows Control Panel.) The double backslashes  $(\setminus)$ before the computer name or identity are required. Do not use a colon (:) or single backslash (\). Whichever format is chosen, all your client workstations will have to use the same convention to connect to the server. This can be in one of the following formats:

#### **Hostname**:

JOBRESOURCE \\servername

This is the current standard setting where the JOBRESOURCE value is simply the server name pre-pended with two backslashes  $(\langle \rangle)$ .

#### **Fully Qualified Domain Name**:

JOBRESOURCE \\servername.domain.net

Use this as your server's identity if your network requires fully qualified domain name to connect.

- **NUMEXESERVERS:** *Optional.* Set this value to the number of Execution Servers you would like to be active. Valid numbers are 1 through 10. (If more than 10 are specified, only 10 will open.) Specifying more than one Execution Server allows Oracle Utilities Load Analysis to run more than one job at a time. If you do not supply this keyword and a value, the system defaults to 1. Use care and caution with this setting as server performance may end up being seriously affected if this is set to too high a number. Oracle recommends using 2 as a base number, and 1 more for each server core.
- **NUMJOBDIGITS:** *Optional.* Set this value to the number of digits in the job numbers automatically created by the server. Increase this number if you would like your roll-over job numbers extended.
- **MINJOBSPACE:** *Optional.* If you supply a value, the server verifies that there is at least that much free space on the job drive before running a job. (The "job drive" is the drive on the File Server where the Oracle Utilities Load Analysis directories reside.) Specify the value in bytes. The default is 0, which means don't check.
- **NUMUSERS:** *Required.* The maximum number of users. If your company's license agreement allows unlimited usage, you can set any value up to 70. Otherwise, it must match a Oracle Utilities -specified value.
- **SERVERPORT**: Dictates the port that the server uses to communicate with the execution server and the client. The default is 9080. Note: Only use or change this settings if a port conflict exists on the server.
- **SERVERSTARTDELAY**: *Optional*. Establishes the wait time in between starting of execution servers. Use this setting to extend the wait time, allowing more time for the execution servers to load and establish connection with the communication server. Adjust this setting as needed if your server is encountering issues starting up execution servers. Default is 5000 (milliseconds).

<span id="page-10-2"></span><span id="page-10-1"></span>• **SHOWALLJOBS:** *Required.* Two values are possible; 0 or 1. If 0, users see only their own jobs in the **Queue** window in the Oracle Utilities Load Analysis GUI. If 1, each user sees all jobs waiting in the queue.

## <span id="page-10-0"></span>**CSLSTAR.GLB (Run Time)**

The CSLSTAR.GLB file defines the location and constants for server information used globally by all clients. Open this file by selecting **File-›Server Configuration-›Run Time**.

Settings for the CSLSTAR.GLB file include:

- **ANALMASK:** A file name extension that the program automatically assigns to output data files, such as keylists.
- **ANALYSIS\_LIMIT\_REPORT\_SIZE\_COUNT:** This value controls the number of analysis sample points in a CTL file, and limits the report to a more manageable size when running Ratio Analysis or MPU Analysis. The following reports will be either summarized or removed from the report when the number of analysis sample points exceeds the set value or the default value (50,000).
	- Individual Customer Definition (Summarized)
	- Individual Customer Statistics (Removed)

When running 100% Sample Analysis, this setting designates the number of analysis points in the CTL file that will enable analysis in Population mode.

- **AXDB\_UPDATE\_MODE:** Set this value to OLD to control the behavior of the AXDB update (X180) program. Setting this value will force the AXDB update program to remove all records of the specified type (See REC command in the AXDB update environment settings) prior to loading the records in the control settings. Use this setting with caution. Ensure that all records of the specified type required in the AXDB exist in the control setting prior to job submission.
- **COMMONFILES:** Full path to the Common Data directory.
- **CSDST:** Set the value to **NO** to ignore Daylight Savings. Set the value to **YES** for Daylight Savings change-over support, meaning that cuts coming into the system from non-DST systems will be adjusted to be DST cuts.

**Important Note**: This setting should NOT be changed once set.

For example, if you set CSDST to YES and import a \*.lse file (with a START\_TIME and STOP\_TIME in June) whose DST\_PARTICIPANT flag is set to N, when viewing the resulting cut using the Load Data Reporter, the cut's START\_TIME and STOP\_TIME are both advanced by one hour, and all intervals in the Energy Dump have been shifted forward one hour. The cut has become a DST participant cut, and its DST\_PARTICIPANT flag is now set to Y.

- **CSLSCALENDAR**: Set the value to YES to use the LSCALENDAR.DLL component and LSCALENDAR.CFG.XML file to determine rules for Daylight Saving Time. This configuration file is used to define the start and end times for Daylight Saving Time. This is the default value. Note: This setting is not optional. CSLSCALENDAR can only be set to YES.
- **CSVALIDATION**: This setting controls the manner in which validation is performed. When set to NORMAL, X210 validates the entire cut series containing the cuts defined in the Control file. When set to OPTIMAL (the default), X210 performs targeted validation: only the specified cuts (and adjacent cuts for external validation) are validated. This reduces the processing time significantly, particularly in the case of large databases. If a cut series is specified instead, then entire cut series validated.
- **CSWARN:** Set value to **YES** only when you want to identify cuts that are not getting extracted to INP format. Otherwise, set this value to **No** to save system resources. When

CSWARN is set to yes, the program being run produces a Warnfile that contains the keys of any non-enhanced Oracle Utilities Load Analysis cuts that the program encountered in the database. If the Warnfile lists a key, it means that the corresponding cut is in the database you are running against, and that one of its fields does not conform to the current Oracle Utilities Load Analysis standards.

*For programs X110 and Y720 only*. Because Oracle Utilities Load Analysis programs often read the database sequentially, keys to cuts other than the ones you selected in your Control File may be reported in the Warnfile.

The best way to use the Warnfile is as follows: If a cut is reported in the program's REPORT.HTML as "Not Found" and you believe that the cut does exist on the database, check your Warnfile for the key in question. If the key is found in the Warnfile, at least one field in that cut did not conform to the Oracle Utilities Load Analysis standards. If the cut was originally loaded via the TGX110 Direct Input Program, the X110 Execution Log will display at least one of the non-conforming fields.

• **DBPROVIDER**: Defines the manner in which Load Analysis connects to the relational database. Set the value of the DBPROVIDER parameter based on the the type of relational database platform you are using. By default, the application is configured to connect to Oracle database (ODP).

When using this option, the ODBC Data Source field in the Load Analysis client should contain the name or address of the database server you are connecting to.

- **DB\_REPORT\_LOCATION:** *Optional*. This setting is used to control where in the REPORT.HTML file the list of selected datasources is located. Valid options for this setting are:
	- **TOP**: positions the report at the top of the REPORT.HTML file.
	- **BOT**: positions the report at the bottom of the REPORT.HTML file. This is the default value.
	- **SEP**: creates a separate report called DBREPORT.REP that contains the list of selected datasources.
- **EDITOR\_BLOCK\_LIMIT**: This setting controls the maximum number of edits per request when using the Load Data Editor (X310).
- **HEADER\_INFO\_MERGE\_MOST\_RECENT**: This setting defines the merging rules for header information. Valid values for this setting include:
	- **NO**: Reverts merging rules to use header info from the first (oldest) cut in series.
	- **YES**: Indicates to merge header info using last (most recent) cut in series. (default)

Note: This setting must be added manually.

• **JAVA\_HEAP\_SIZE**: This setting defines the maximum amount of memory in megabytes (mb) you wish to allocate to Load Analysis jobs. The default is 512. The maximum is  $\sim$ 1024 (1 gb). You should not have to change this value unless you are running very large analysis jobs and are encountering memory issues.

**Note**: The actual maximum heap size could be higher based on Operating System and hardware. However, setting a value that is too large will result in the following error when submitting jobs:

Error occurred during initialization of VM Could not reserve enough space for object heap

- **JAVA\_RUNTIME**: *Optional*. This setting defines the path to the java runtime folder. (Default java runtime is in the runtime folder in the Bins folder on the server).
- **JOBDRIVE:** The letter of the drive where the job directories reside.
- **JOBPATH:** The full path to directory containing the job directories; typically, C:\LODESTALodestar111.
- **JOBSUBUSER:** Set to **ON**.
- **LOADDIR:** The Server's path to the COMMON\LOAD directory. This directory is intended for files processed by the Production Input (D111, X111, E131, or Y131) Program. **Note:** The Production Input **Submit Panel** will display only the names of files with either the '.INP' or '.LSE' extension (depending on whether you're running Enhanced Format).

Note that path values in the CSLSTAR.GLB file can support UNC naming conventions if the folder being referenced is shared and the proper read/write permissions are granted. For example, you might define the path to the COMMON/LOAD directory as follows:

LOADDIR C:\LODESTAR\Lodestar111\COMMON\LOAD\

If the COMMON directory in the sample below is shared with read/write permissions, the following UNC setting to work would also work:

LOADDIR \\SERVERNAME\COMMON\LOAD\

• **HOLIFILE, SEASFILE, TOUFILEN, USDYFILE:** The full filenames of the read-only default Common files stored in the CSLDBS directory on the Server (or in the directory specified in the RODFILES Command). The default values are the names of Oracle Utilities -supplied files. (See **[Site-Specific, Read-Only Common Files](#page-22-0)** on page 1-17 for information about changing these files.) If reading data from the Oracle Utilities Data Repository, this should be in the following format:

RDB/<NAME>

where:

- **<NAME>** is the name of the record that contains the data. This is one of the following:
	- **HOLIFILE**: the name of the Holiday List from the Holiday List table.
	- **SEASFILE**: The Season Schedule Number from the LS Season Schedule table.
	- **TOUFILEN**: The TOU Schedule Number from the LS Time Of Use Schedule table.
	- **USDYFILE**: the name of the User-Specified Day List from the User-Specified Day List table.
- **LOADDIR:** This setting defines the path to the COMMON\LOAD folder on the server.
- **LOADDURATION**: This setting instructs the analysis programs to either include or omit the lengthy Load Duration Report and the statistical cuts for this statistic. WRITE (NOWRITE) tells the program to write (or not write) the -LD- (Load Duration) statistical cut into the ELDB. REPORT (NOREPORT) tells the program to include (or not include) the lengthy report details of the Load Duration intervals into the REPORT.HTML.
- **LOG\_FILE:** Name automatically assigned to the run log produced at the end of a job run.
- **MAX\_CUSTID\_LENGTH:** *Optional*. Specifies the size of the CUSTID field for the following reports:
	- X440 Summary Reporter
	- Y230 Billed Energy
	- X210 Cut Series Validation
	- X530 Cut Series Overlap Reporter

The minimum value for this setting is 20. The maximum (and default) value is 64.

- **POPANLAYSIS**: *Optional*. If set to "Y", the 100% Sample Analysis is enabled in Population mode regardless of the ANALYSIS\_LIMIT\_REPORT\_SIZE\_COUNT setting.
- **RECORD\_LIMIT**: *Optional*. This setting controls the number of records allowed in the validation report before the program stops reporting the validation details. Processing continues however and the report completes with a warning message indicating that the "RECORD\_LIMIT" has been met. This setting can be used to avoid generating extremely large reports. Applies to X210 (Cut Series Validation).
- **REPORT\_NUMBERS:** *Optional*. Set value to YES to insert old-style report numbers (Example: TGY330-03) into REPORT.HTML file sections. Default value is NO. Applies ONLY to the following programs:
	- Y310 Standard Load Analysis
	- Y330 Ratio Analysis
	- Y340 Coincident Peak Analysis (Analysis Bundle)
	- Y380 100% Sample Analysis
- **REPORT\_SHOWINDEX**: This setting controls whether or not (YES or NO) to produce the index on the left side of the REPORT.HTML files.
- **REPTMASK:** A 3-letter file name extension that the program will automatically assign to output report files.
- **RODFILES:** *Optional*. The path on the server machine to the directory containing the Read-Only Default Common files and database-specific Validation Environment files (typically, d:\CSLSTAR\RODFILES). If you do not supply the RODFILES Command, the system looks for the Read-Only Default Common files in the directory specified in the DATFILES Command.
- **ROUNDERROR:** Set the value to a number  $> 0$  and  $< 100$ . This number represents the maximum percent that a cut's total energy will be allowed to change as the result of rounding due to a Pulse Multiplier stored in the database being used by Y720 or X720 Direct Output to create a \*.INP (or standard format) output file. The situation arises because the Pulse Multiplier is not required for expressing interval energy in an Enhanced format database (but may nonetheless have been stored in a cut by an input program), but is required for expressing interval energy in a \*.INP file.

If a cut is stored in the database with a Pulse Multiplier of 0 (i.e., no Pulse Multiplier), the output program calculates the Pulse Multiplier and pulses required for the \*.INP file using an optimal-pulse-multiplier algorithm. However, if a cut has been stored in the database with a nonzero Pulse Multiplier, the output program uses this Pulse Multiplier to convert the cut from the Enhanced format to the pulse (Standard) format. After this conversion, the program compares the total energy of the cut as expressed in each of the two formats. If the ratio of the greater total energy to the lesser is more than 1.X percent, where X is the value of the ROUNDERROR variable, the Pulse Multiplier and pulses for the INP-format cut are recalculated using the optimal-pulse-multiplier algorithm, disregarding the Pulse Multiplier stored in the database.

- **RPTR\_RENAME\_ICS**: This optional setting causes the Repeater to rename the ICS file in the output folders to conform to the associated control file for that iteration. This helps avoid having all the ICS files named the same. The only valid value for this setting is "CTL." Note: This setting must be added manually. There is no default value for this setting.
- **SAMPLING\_BUFFERSIZE:** Sets the maximum size of the memory buffer used by the Sampling programs for sorting. The larger the buffer, the more records the Sampling programs can store in memory (RAM) at a time, improving performance. Maximum buffer size is limited to physical memory available on the machine. Setting this value too large can result in Out of Memory condition. Default is 700,000kb (~700mb)

**SAMPLINGCOPYPDF:** Used with the Sampling programs only. Set value to COPY (default), to cause the server to copy the PDF file to the job directory and use the copied file as program input. Set value to USE\_AS-IS to cause the server to access the PDF file directly (no file copying to job directory).

**Note**: This setting has been deprecated. The PDF file is always accessed directly and is never copied to the job directory.

- **SEQUENCER\_SECURITY** (Optional): Enables security access features for the sequencer defined in the oula\_security.cfg.xml configuration file.Valid values are YES and NO (default). See **Security Configuration File** on page 6-32 in the *Oracle Utilities Load Analysis User Guide* and **[oula\\_security.cfg.xml](#page-21-0)** on page 1-16 for more information about sequencer security and this configuration file.
- **SEQR\_VERBOSITY** *n***:** Used by development to monitor a sequencer run. The values are any positive integer and will trigger the sequencer to write information to the console while executing a seq file.

**Note**: The higher the number the more details are produced.

- **TGX112KEYTYPE** =PKEY. *Optional*. Forces the input program to place Partial Keys in the TGX112 file. The default is for it to place the FULL KEY into this file.
- **TGX112DELIMITER**=<character(s)>. *Optional*. Delimits the TGX112 file produced by the input programs using the supplied string or character, such as a colon or a semicolon.
- **USERINEDIT:** Set value to Y to include user ID in edit trails produced by the Load Data Editor; set value to N to omit user ID from edit trails (default).
- **X110-LSE-CUSTID-SPACES-BECOME-A** <single-character>: *Optional*. Used to convert spaces in the CUSTID of an LSE file a specified single character.

Example: if the CUSTID in an LSE file is as follows:

DAYS INN, 1, <start>, <and so on...>

(note the space between "DAYS" and "INN")

and this parameter specifies a dash as the single character, as follows:

X110-LSE-CUSTID-SPACES-BECOME-A -

When processing this file, the program would replace all spaces in the CUSTID with a dash ("DAYS-INN"), as follows:

DAYS-INN, 1, <start>, <and so on...>

**Note**: This applies to LSE files ONLY.

- **X410-PEAKS-CSV INTERVAL-START**: This command changes the PEAK DATE column in the X410 output file (PEAK\_SUMMARY.CSV) to display interval Start Times (xx:xx:00) instead of the defaulted interval end times (xx:xx:59).
- **X410RUN\_CSV** = NO\_REPEAT\_START. *Optional*. Prevents start/stop times from being repeated for every record when using the RUN STA, RUN INT, and RUN INS X410 commands. This setting is common to both interval and status code runs.
- <span id="page-14-0"></span>• **<tableset-name>\_VALFILE:** *Optional.* Used when a CLDB requires validation criteria other than those specified in the default Validation Environment File (common\data\tgx21B.ENV). For each CLDB that requires its own Validation Environment File, supply the following command:

<tableset-name>\_valfile <validation-environment-file>

where the keyword *tableset-name* is the physical filename of the CLDB (no extension) followed by "\_valfile", and the value *validation-environment-file* is the full filename of the desired Validation Environment File. For example:

BCLDB\_VALFILE tgx21BB.env

LCLDB\_VALFILE tgx21BL.env

If you specify a <tableset-name>\_VALFILE Command for a CLDB, the system looks for the Validation Environment File in the path specified in the RODFILES Command.

If you do not provide a <tableset-name>\_VALFILE Command for a CLDB, the system defaults to the tgx21b.env file in the COMMON\DATA directory.

In any case, the file used is automatically copied to the user's job directory.

**Note:** The tableset name should not be prefixed with "RDB".

### <span id="page-15-0"></span>**CSLSTAR.USR (User IDs and Privileges)**

The CSLSTAR.USR file defines who can log on, and what access they will have to programs and databases. Open this file by selecting **File-›Server Configuration-›Userids**.

#### <span id="page-15-1"></span>**How to modify the CSLSTAR.USR File:**

1. Type the user's ID in the **Userid** field, up to eight characters. The system is not case sensitive.

**Note:** User ID names and job folders must not contain a "dot".

2. Your entry in the **Programs** field depends upon whether the user will have Administrator privileges (unlimited access to all programs and databases) or User privileges (no access to server administration and possibly restricted access to specified programs).

If the user needs Administrator privileges, type ADMIN.

If the user will have restricted access, you have several options. You can grant the user access to all programs (but not server administration), all programs except named programs, or just named programs. You can also control start times for running specific programs.

The format is:

$$
\left\{\hspace{-0.5em}\begin{array}{l}\text{ALL},\textit{program1}...,\textit{programn}\\ \textit{program1},\textit{programn}\end{array}\hspace{-0.5em}\right\}:
$$

where:

- **ALL**: Gives access to all programs. If used, it must be first.
- **-program:** Used with ALL, it disallows access to named program. (Program names are listed in *Appendix A* of the *Oracle Utilities Load Analysis User's Guide*.)
- **program**: Allows access to this program.
- **program:x**: Allows access to this program, but it may only have a start time in job class 'x', where x is the letter of the job class as identified in CSLSTAR.JBC. Can be used with ALL or with named programs.

For example, to grant user "SPI" access to all programs except Y120, you would specify:

SPI ALL,-Y120

To give "USR" access to all programs, but only with a start-time as specified for job class c, you would specify:

USR ALL:c

**NOTE:** Programs that can access multiple database types (CLDB, ELDB, etc.) can have more than one program ID. For example, the Summary Reporter program has 4 program Ids (X440, X460, Y440, and Y430). So to allow user full access to the Summary Reporter program, you would list all of the above program Ids. See **Appendix A: Programs Available**  **via Oracle Utilities Load Analysis** in the *Oracle Utilities Load Analysis User's Guide* for a list of Program names and their respective program Ids.

3. Type desired entry in the Databases field. If the individual is an Administrator, leave the field blank. If a user, you can allow this user access to all databases, all databases except those specifically named, or just named databases. The format is:

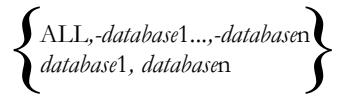

where

- **ALL:** Gives access to all databases. If used, it must be first.
- **-database**: Used with ALL, it disallows access to this database. Database names are identified in CSLSTAR.DB.
- **database:** Allows access to this database.

For example, to grant user "SPI" access to all databases except the CLDB, you would specify: SPI ALL,-CLDB.

Here is a sample CSLSTAR.USR File:

DAG ADMIN BBG ALL;ALL CKY ALL,-X110;ALL,-MISELDB RN1 X110:O,Y420;MISELDB

In this example, DAG is the system administrator and has access to all programs and databases. BBG has access to all programs and databases. CKY has access to all programs except X110 and all databases except the one named "MISELDB". RN1 has access to Y420 any time and X110 at time specified by job class O; RN1's database access is limited to MISELDB.

4. When you have completed the entry fields for the user, click **Add** or **Replace**.

The new command appears in the file.

*Reminder:* If you are adding a new user to an existing system, you must set up a job directory for that user on the server in addition to giving the user an id and appropriate access privileges.

In addition, you or the user must specify the same id on the user's workstation in the User Info tab under File->Setup on the Oracle Utilities Load Analysis desktop.

- 5. Repeat steps 1 4 for each additional user.
- 6. Be sure to delete all unused examples provided in the original file. To remove a command, click on it to highlight it, then click **Remove**.
- 7. Click **Save** to save your changes and close the window.

## <span id="page-16-0"></span>**CSLSTAR.LNG (Languages)**

CSLSTAR.LNG defines the languages that are available to the user. This file is located on the server in the BINS directory and contains a three letter language code for each available language pack (see **[Language Packs \(Dictionary Files\)](#page-17-0)** on page 1-12). A sample version of this file is included in the examples directory.

For example, to configure the CSLSTAR.LNG file for French, with the French (FRA) language pack installed, you would add the following:

FRA

## <span id="page-17-0"></span>**Language Packs (Dictionary Files)**

Language packs are XML files that have names in the following format:

- CSLS\_DIC\_*[3-digit-language-code]*.XML
- CSLS\_REP\_DIC\_*[3-digit-language-code]*.XML

Where [3-digit-language-code] is the language code for the desired language (for example, FRA for French).

Language packs are installed separately from the application and must be copied to both the BINS folder on the server and the BINW folder on the client. Load Analysis Server requires both language pack files (CSLS\_DIC and CSLS\_REP\_DIC) installed while Client requires only the CSLS\_DIC file.

## <span id="page-18-0"></span>**LoadAnalysis.cfg.xml**

The LoadAnalysis.CFG.XML file defines the locations of the Common Load and Common Data directories used by the Oracle Utilities Load Analysis web application. If used, the LoadAnalysis.CFG.XML file should be included in the **C:\LODESTAR\Lodestar111\CFG** directory on the web server.

A sample of this file is provided in the **C:\LODESTAR\CFG\Examples\CFG** directory.

#### **LoadAnalysis.CFG.XML Example**

- <LOAD\_ANALYSIS\_CONFIG>
	- <LOADDIR VALUE="\\tbho-us.us.oracle.com\COMMON\LOAD" /> <COMMONFILES VALUE="\\tbho-us.us.oracle.com\COMMON\DATA" />
- </LOAD\_ANALYSIS\_CONFIG>

#### **LoadAnalysis.CFG.XML Element Descriptions**

Each of the data elements used by the LoadAnalysis.CFG.XML file are described below.

**LOAD\_ANALYSIS\_CONFIG**: The root element of the LoadAnalysis.CFG.XML file.

**Elements**:

- **LOADDIR**: Specifies the path to the Load Analysis "Common Load" shared directory.
- **COMMONFILES**: Specifies the path to the Load Analysis "Common Data" shared dirrectory.

## <span id="page-19-0"></span>**oula\_server.cfg.xml**

The oula\_server.cfg.xml file defines custom server settings used by the Oracle Utilities Load Analysis application. If used, the oula\_server.cfg.xml file should be included in the **C:\LODESTAR\LODESTAR111\BINS** directory on the server.

Note: Oracle recommends you create a backup of this file, as it may be overwritten when installing an upgrade.

#### **oula\_server.cfg.xml Example**

```
<LOAD_ANALYSIS_CONFIG>
 <KEYGENERATOR>
   <VARIABLE NAME="RATE" FIELD="CUSTID" STARTPOS="1" LENGTH="2"/>
   <VARIABLE NAME="SERVICE" FIELD="CUSTID" STARTPOS="3" LENGTH="2"/>
   <VARIABLE NAME="CUSTID14" FIELD="CUSTID" STARTPOS="1" LENGTH="14"/>
 </KEYGENERATOR>
 <AXDB>
   <VARIABLE NAME="RATE" RECTYPE="T" STARTPOS="1" LENGTH="3"/>
   <VARIABLE NAME="PREMISE" RECTYPE="T" STARTPOS="4" LENGTH="4"/>
   <VARIABLE NAME="LOCODE" RECTYPE="T" STARTPOS="8" LENGTH="2"/>
   <VARIABLE NAME="SERVICE_TYPE" RECTYPE="D" STARTPOS="6" LENGTH="2"/>
 </AXDB>
 <SUNPROFILE>
   <LOCATION NAME="CHICAGO_SOUTH" LATITUDE="41.48" LONGITUDE="-87.63" 
   TIMEZONE="EST" ADJUST_SUNRISE="0" ADJUST_SUNSET="0"/>
   <LOCATION NAME="HONG_KONG" LATITUDE="22.23" LONGITUDE="114.109" 
   TIMEZONE="HKT" ADJUST_SUNRISE="0" ADJUST_SUNSET="0"/>
 </SUNPROFILE>
</LOAD_ANALYSIS_CONFIG>
```
#### **oula\_server.cfg.xml Element Descriptions**

Each of the data elements used by the oula\_server.cfg.xml file are described below.

**LOAD\_ANALYSIS\_CONFIG**: The root element of the oula\_server.cfg.xml file.

#### **Elements**:

• **KEYGENERATOR**: Parent element for configuration of custom Key Generator variables. This element is required for Key Generator configuration. Customer Key Generator variables can be referenced in embedded SQL. See **Custom Variables** on page 4-11 in the *Oracle Utilities Load Analysis Load Data Management User's Guide* for more information.

#### **Elements**:

• **VARIABLE**: Specifies a custom Key Generator variable field. You should define one <VARIABLE> element for each custom variable. This element contains the following required attributes:

#### **Attributes**:

- **NAME**: The name or alias for the variable. Value must be alpha-numeric and 8-orless characters.
- **FIELD**: Name of the key generator variable to map this custom variable to. Variable must be of character data type. (ie: CUSTID, DESC).
- **STARTPOS**: Starting position of the custom variable. Position is 1-based. For example, referencing the first character of the CUSTID field would have STARTPOS of 1.
- **LENGTH**: The number of characters that the custom variable contains.
- **AXDB**: Defines a custom field for an AXDB record. Custom AXDB fields can be used with the SET command in the AXDB control file (TGX18A.CTL). See **SET Command** on page

7-7 in the *Oracle Utilities Load Analysis Load Data Management User's Guide* for more information.

#### **Attributes**:

- **NAME**: The name of the desired AXDB field. The name must be alpha-numeric, dash (-) or underscore character (\_).
- **RECTYPE**: The AXDB record type this field applies to. Must be "T" or "D" only.
- **STARTPOS**: The starting position in the AXDB Text field this definition applies to. The first character would have a starting position of 1, for example.
- **LENGTH:** The number of characters in the AXDB Text field for this definition.
- **SUNPROFILE:** Parent element for sun profile location entries.

#### **Elements**:

• **LOCATION**: Defines a sun profile location.

#### **Attributes**:

- **NAME**: Specifies a name for this sun profile location. Name is restricted to 32 alpha-numeric characters. Spaces are not allowed.
- **LONGITUDE**: Specifies the longitude coordinate for this sun profile location. Longitude is expressed in decimal degrees east of Greenwich. A value of 70.112 is 70.112 decimal degrees east of Greenwich. Negative values express a change in direction. For example, a value of -70.0 represents 70.0 degrees west of Greenwich.
- **LATITUDE**: Specifies the latitude coordinate for this sun profile location. Latitude is expressed in decimal degrees north of the equator. Negative values express a change in direction. For example, a value of -20.112 represents 20.112 degrees south of the equator.

Note: Latitude / Longitude coordinate values can be looked up via www.latlong.net

• **TIMEZONE**: Specifies the time zone standard name for this location. Default acceptable values are: EST, CST, MST, PST, CET, WET.

> Note: For non-standard time zones, this value must match the time zone standard name (STDNAME) defined in your server's lscalendar.cfg.xml file.

• **ADJUST\_SUNRISE, ADJUST\_SUNSET**: (Optional) Specifies, in minutes, the sunrise / sunset time offset to apply for this sun profile location. For example, ADJUST\_SUNRISE="30" will adjust time to 30 minutes after sunrise.

## <span id="page-21-0"></span>**oula\_security.cfg.xml**

The oula\_security.cfg.xml file defines custom server settings used by the Oracle Utilities Load Analysis application. If used, the oula\_security.cfg.xml file should be included in the **C:\LODESTAR\LODESTAR111\BINS** directory on the server.

Note: Oracle recommends you create a backup of this file, as it may be overwritten when installing an upgrade.

#### **oula\_security.cfg.xml Example**

```
<OULASECURE>
  <APPLID VALUE="SEQR">
   <COMMAND NAME="PGM" TYPE="GRANT">
     <VALUE>TGY330.EXE</VALUE>
     <VALUE>C:\windows\system32\NOTEPAD.EXE</VALUE>
   </COMMAND>
   <COMMAND NAME="RUN" TYPE="GRANT">
     <VALUE>MODFILE.EXE</VALUE>
     <VALUE>C:\windows\system32\NOTEPAD.EXE</VALUE>
   </COMMAND>
  </APPLID>
</OULASECURE>
```
#### **oula\_security.cfg.xml Element Descriptions**

Each of the data elements used by the oula\_security.cfg.xml file are described below.

**OULASECURE**: The parent element for all security configured within this file (Required).

#### **Elements**:

• **APPLID**: Specifies a program to which security is being applied.

**Attributes**:

**VALUE**: The application ID for the program to be secured. The only supported value is "SEQR" since the Sequencer is the only program that supports this security mechanism (Required).

#### **Elements**:

• **COMMAND**: Identifies a specific command to secure. Currently, PGM and RUN are the only command names that support this security mechanism.

#### **Attributes**:

- **NAME**: Specifies which command is being secured. The only supported values are PGM or RUN.
- **TYPE**: Specifies whether to DENY access or GRANT access to the program. Valid values are GRANT and DENY.

GRANT allows access to a specific program ONLY.

DENY denies access to a specific program, but allows access to any other program NOT defined by a VALUE element (below).

Note: DENY and GRANT should not be used for the same COMMAND.

#### **Elements**:

• **VALUE**: specifies the specific program or executable to either DENY or GRANT. If the VALUE entry for this element is a path, this path must not end in a "\" (backslash).

## <span id="page-22-0"></span>**Site-Specific, Read-Only Common Files**

Oracle Utilities Load Analysis has been designed to incorporate read-only default versions of four Common files: the Holiday File, the Time-Of-Use Schedule File, the Season File, and the User-Specified Day File. The Oracle Utilities Load Analysis programs automatically use these default files when a job is submitted, unless the user specifically selects another.

These files are protected from accidental or unauthorized modification because they are typically utilized by all Oracle Utilities Load Analysis users and should consistently reflect the policies of your utility.

If you followed the initial implementation instructions, the Oracle Utilities -supplied versions are currently installed. You may want to edit the files, or possibly replace them altogether with files that reflect your policies.

In either case, the files you wish to use must meet two requirements:

- Must be stored in the directory defined by your RODFILES setting located in the CSLSTAR.GLB file.
- Must have the same filenames as those specified in the CSLSTAR.GLB configuration file (HOLIFILE, SEASFILE, USDFILE, TOUFILEN).

## <span id="page-23-0"></span>**Customizing Default Environment and Record Definition Files**

The initial implementation of Oracle Utilities Load Analysis includes a set of Oracle Utilities supplied default Environment and Record Definition files. The Oracle Utilities Load Analysis programs use these files when a user selects **Default** in the GUI's **Submit Panel**.

If desired, you can edit or replace these files with your own versions. However, you must leave them in the same directory on the Server (\COMMON\DATA) and use the same file names, as specified below.

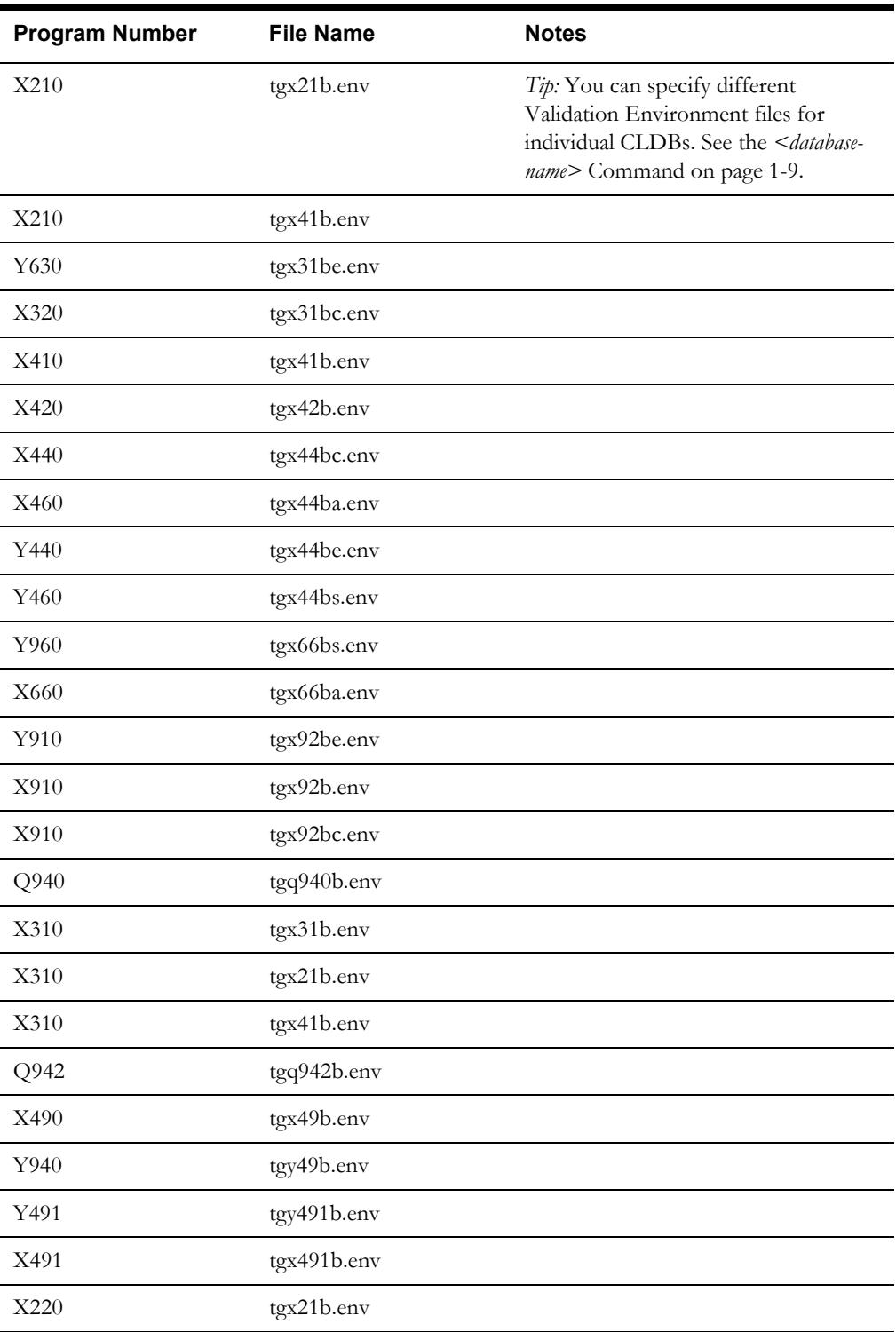

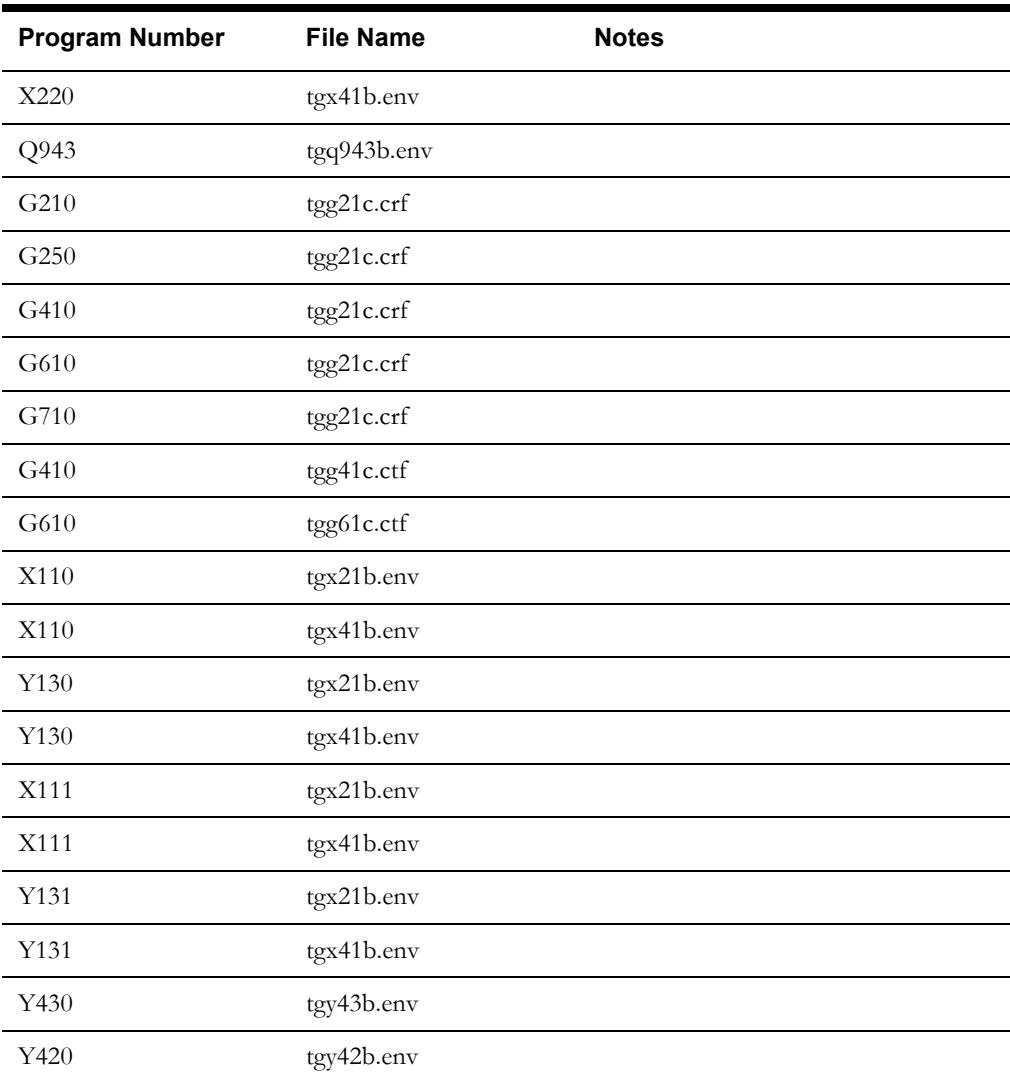

# **Chapter 2**

## <span id="page-26-1"></span><span id="page-26-0"></span>**Oracle Utilities Load Analysis Job Run Error Codes**

This chapter lists return codes and their meanings. These codes can alert you to a problem, and help you identify its cause and correction. These include:

- **[Program Execution Return Codes](#page-27-0)**
- **[System Return Codes](#page-29-0)**

## <span id="page-27-1"></span><span id="page-27-0"></span>**Program Execution Return Codes**

<span id="page-27-4"></span><span id="page-27-3"></span><span id="page-27-2"></span>Program Execution Return Codes may appear in the job output run log, the report, or the **Queue** window in the GUI.

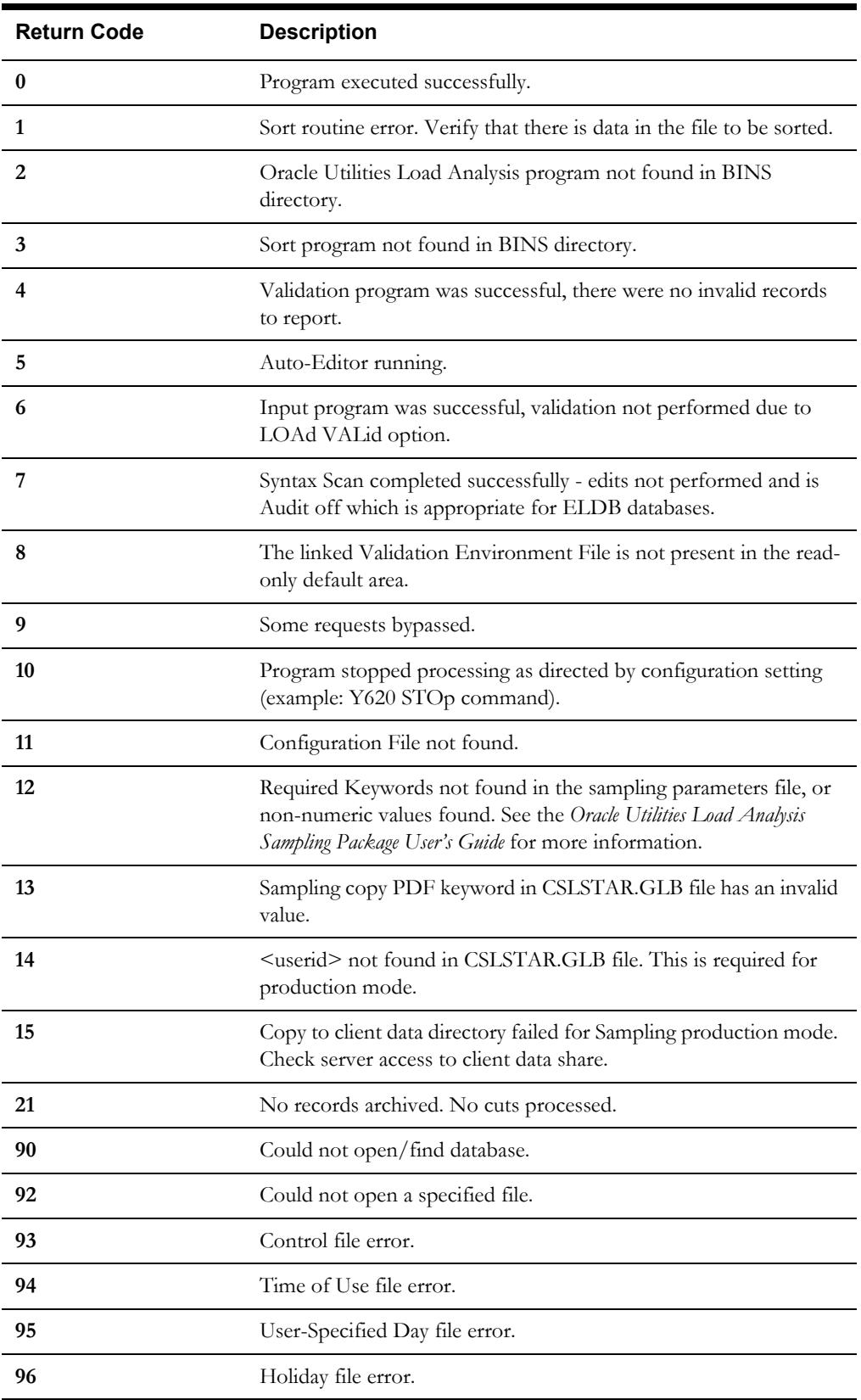

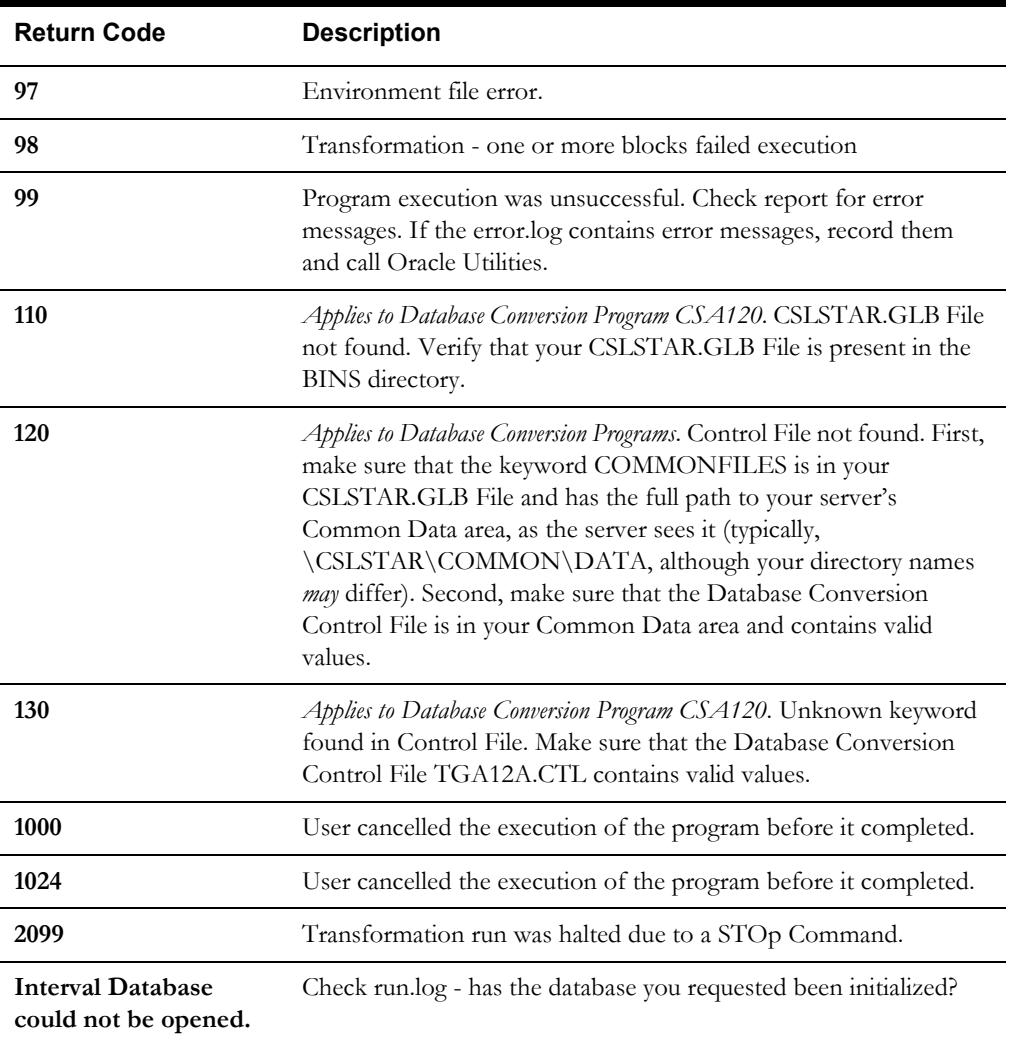

## <span id="page-29-0"></span>**System Return Codes**

<span id="page-29-4"></span><span id="page-29-2"></span>System return codes may appear in the GUI **Queue** window or in the Job Output Run Log.

<span id="page-29-3"></span><span id="page-29-1"></span>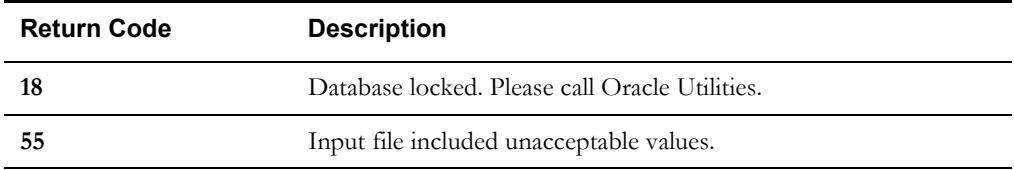

# **Chapter 3**

# <span id="page-30-1"></span><span id="page-30-0"></span>**Modifying and Maintaining the Database**

This chapter describes how you can add interval data tables to the database. This chapter includes:

• **[Adding Interval Data Tablesets to the Database](#page-31-0)**

## <span id="page-31-0"></span>**Adding Interval Data Tablesets to the Database**

You can use the CreateIntervalTableset program to add interval data sources to your relational database. CreateIntervalTableset.exe accepts command line parameters and uses them to create the interval data tables.

This section includes the following topics:

- **[About the CreateIntervalTableset Utility](#page-31-1)**
- **[CreateIntervalTableset.exe Parameters](#page-31-2)**
- **[Examples](#page-32-0)**
- **[Running the Program](#page-33-0)**
- **[Configuring Storage Mode](#page-34-0)**

## <span id="page-31-1"></span>**About the CreateIntervalTableset Utility**

Using the CreateIntervalTableset program involves the following two steps:

- 1. Creating the database scripts and associated batch executables.
- 2. Applying the database scripts (executing associated batch executables).

The CreateIntervalTableset utility can be specified to perform both steps in one run to create database scripts and then apply them. Or it can perform the first step only (create datatabase scripts). The second step, applying database scripts, can then be manually applied later by executing the associated .CMD batch executable.

## <span id="page-31-2"></span>**CreateIntervalTableset.exe Parameters**

The CreateIntervalTableset program uses the following parameters:

**Note:** This list can also be viewed by running CreateIntervalTableset.exe without any parameters.

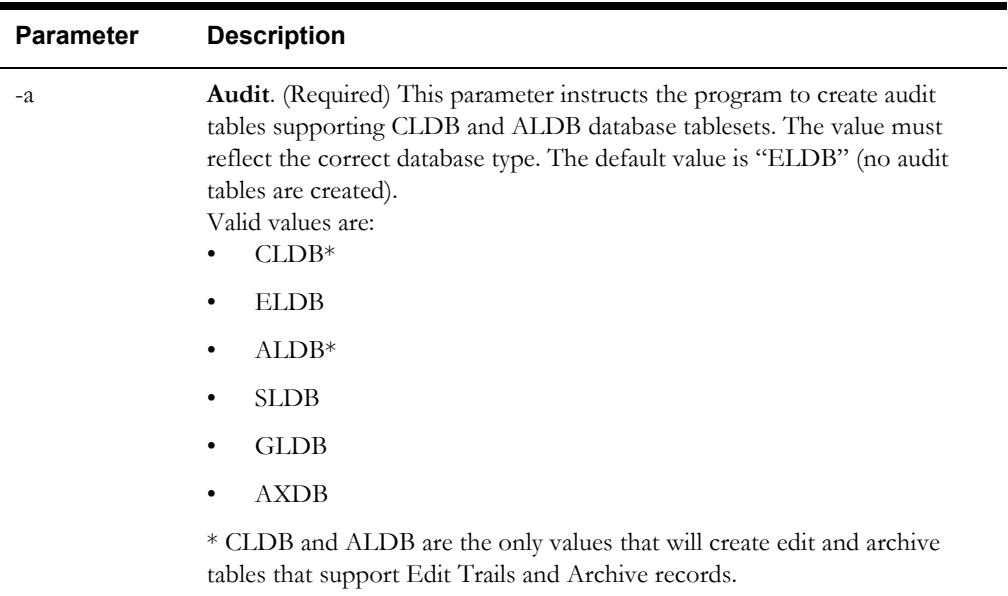

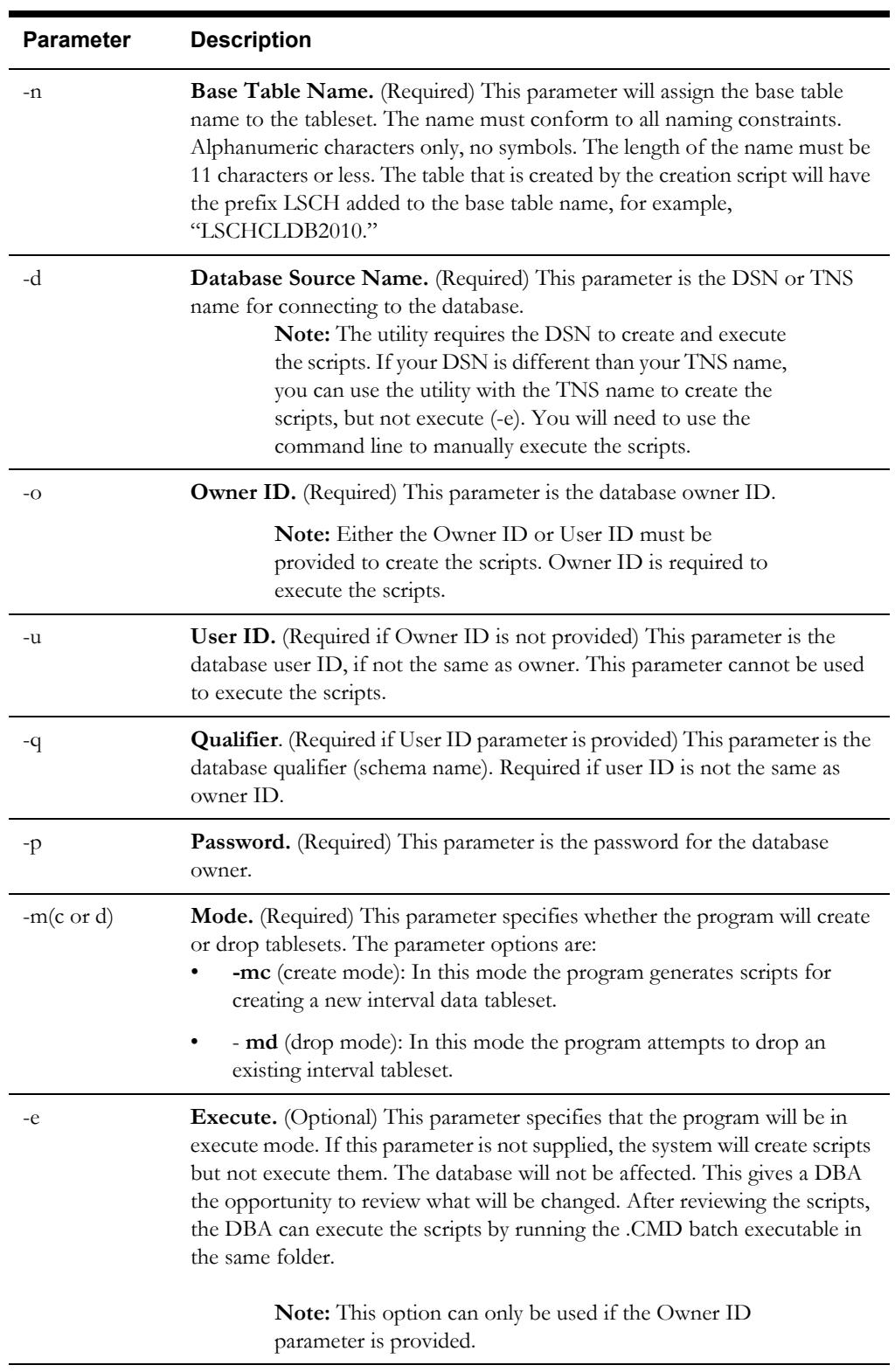

## <span id="page-32-0"></span>**Examples**

Here are two examples of commands used to run the CreateIntervalTableset program:

• To create a tableset named LSCHCLDB2010:

```
CreateIntervalTableset.exe -acldb -ncldb2010 -p<Password>
-opwrline -dORCL -mc -e
```
• To drop a tableset named LSCHCLDB2010:

```
CreateIntervalTableset.exe -acldb -ncldb2010 -p<Password>
-opwrline -dORCL -md -e
```
#### <span id="page-33-0"></span>**Running the Program**

You should back up the database before running the scripts to add interval tables.

**Note:** If you are running this program on a 64-bit machine, make sure that you:

- Use a 32-bit Oracle client
- Set up the ODBC connection from the 32-bit ODBC in the syswow64 folder.
- Run the script from the 32-bit command prompt in the syswow64 folder.

#### **Advanced Storage Mode:**

If your database uses advanced storage mode, see **[Configuring Storage Mode](#page-34-0)** [on page 3-5](#page-34-0) before proceeding.

To run the program you must be logged on to the application server for Load Analysis. An ODBC connection to the database must be in place.

#### **Create Tableset in Execute Mode:**

- 1. Open a DOS window and navigate to the server BINS folder.
- 2. At the prompt, type in the following (cldb2010 is used as an example):

```
CreateIntervalTableset.exe -acldb -ncldb2010 -p<Password>
-opwrline -dORCL -mc -e
```
The program will produce files in the BINS\tablesets\<tablename>\create folder, then apply the scripts created by executing the .CMD batch executable. For the example above, you will notice that the following files have been produced:

- addLSG.wsf
- CLDB2010\_CREATE-CHECK.log
- CLDB2010\_CREATE-CHECK.ora
- CLDB2010\_CREATE.cmd
- CLDB2010\_CREATE.ora
- crdbschema.jse
- genAuditTrgs.js
- genAuditTrgs.wsf
- movedbobjects\_CLDB2010.js
- rstatora\_CLDB2010.ora

In addition, log files are produced in the same folder. You can use these files to investigate and identify and any errors.

#### **Create Tableset in Non-Execute Mode:**

- 1. Open a DOS window and navigate to the server BINS folder.
- At the prompt, type in the following (cldb2010 is used as an example):

```
CreateIntervalTableset.exe -acldb -ncldb2010 -p<Password1>
-olarc111 -ddevmb1 -mc
```
The program produces files in the BINS\tablesets\<tablename>\create folder. For the example above, you will notice that the following files have been produced:

- addLSG.wsf
- CLDB2010\_CREATE-CHECK.log
- CLDB2010\_CREATE-CHECK.ora
- CLDB2010\_CREATE.cmd
- CLDB2010\_CREATE.ora
- crdbschema.jse
- genAuditTrgs.js
- genAuditTrgs.wsf
- movedbobjects\_CLDB2010.js
- rstatora\_CLDB2010.ora
- 3. Once scripts have been created, apply them by executing the .CMD batch file (CLDB2010\_CREATE.cmd). The syntax for the command is as follows:

CLDB2010 CREATE -dsn <database name> -own <owner name> -opw <owner password>

**Note:** You can also bring up the above help by running the .CMD batch file without parameters.

Once complete, a log file is produced in the same folder. You can use these files to investigate and identify and any errors.

At the end of the execution you may open the database to verify that the LSCH<-n parm> tableset has been created. If creating an ELDB, GLDB or SLDB, there may be some errors in the script. This is because these tables do not have as many tables in the tableset as the CLDB or ALDB. As a result when attempting to delete items the SQL will produce a message for this scenario.

After the script has been run, the Oracle Utilities Load Analysis user who has Administrator privileges should update the bins\CSLSTAR.DB file with the appropriate table name and alias using the client server GUI.

#### **Dropping Tablesets**

You can use CreateIntervalTableset to drop existing tablesets by using the drop mode option (-md). Run the utility the same way you would normally for Create mode, but specify the drop (-md) parameter instead. The program will produce files in the BINS\Tablesets\<table name>\drop folder.

#### <span id="page-34-0"></span>**Configuring Storage Mode**

The CIT.cfg configuration file is used to set the storage mode for the program. It is located in the BINS folder on the server. The format of the file is  $\langle key\_word \rangle \langle key\_value \rangle$ . If using Advanced Storage Mode, this file must be configured before running CreateIntervalTableset.

To configure CreateIntervalTableset to use Advanced Storage Mode:

- 1. Make sure your DBA has created 3 tablespaces beforehand and supplied you with their names.
- 2. Update the CIT.CFG file found in the BINS directory: (If not found, copy from BINS\EXAMPLES). Edit the file as follows:
	- STORAGE\_MODE Change from BASIC to ADVANCED to indicate tables should be created using the advanced option.
	- TAB\_TBLSPACE Change from LSTAR\_DATA to the new tablespace to use for data tables.
- IND\_TBLSPACE Change from LSTAR\_INDEX to the new tablespace to use for indexes.
- LOB\_TBLSPACE Change from LSTAR\_LOB to the new tablespace to use for LOBS.

Example CIT.cfg file using Advanced Storage:

STORAGE\_MODE ADVANCED TAB\_TBLSPACE LSADVANCED\_DATA IND\_TBLSPACE LSADVANCED\_INDEX LOB\_TBLSPACE LSADVANCED\_LOB

# **Chapter 4**

# <span id="page-36-1"></span><span id="page-36-0"></span>**Configuring Oracle Utilities Load Analysis Security**

This chapter describes how to configure security to work with Oracle Utilities Load Analysis, including:

• **[Oracle Utilities Load Analysis Security](#page-37-0)**

## <span id="page-37-0"></span>**Oracle Utilities Load Analysis Security**

This section describes the securable features of the Oracle Utilities Load Analysis web application, including:

- **[Load Analysis Features](#page-37-1)**
- **[Important Notes about Assigning Load Analysis Permissions](#page-38-0)**

## <span id="page-37-1"></span>**Load Analysis Features**

Oracle Utilities Load Analysis features include:

- **Load Research**: Enables the Load Research menu item.
- **Interval Data Sources**: Enables the Interval Datasources menu item.
- **Analysis Classes**: Enables the Analysis Classes menu item.
- **Input**: Enables the Input menu, and expands to reveal Input menu permissions including:
	- **Production Input**: Enables the Production Input menu item.
	- **AXDB Update**: Enables the AXDB Update menu item.
- **Validation**: Enables the Validation menu, and expands to reveal Validation menu permissions including:
	- **Cut Series Validation**: Enables the Cut Series Validation Input menu item.
- **Reporting**: Enables the Reporting menu, and expands to reveal Reporting menu permissions including:
	- **AXDB Summary Reporter**: Enables the AXDB Summary Reporter menu item.
	- **Summary Reporter:** Enables the Summary Reporter menu item.
	- **Load Data Reporter**: Enables the Load Data Reporter menu item.
- **Editing**: Enables the Editing menu, and expands to reveal Editing menu permissions including:
	- **Load Data Editor (CLDB)**: Enables the Load Data Editor (CLDB) menu item.
	- **Load Data Editor (ELDB)**: Enables the Load Data Editor (ELDB) menu item.
	- **Copy Cuts**: Enables the Copy Cuts menu item.
	- **Move Cuts**: Enables the Move Cuts menu item.
	- **Delete Cuts**: Enables the Delete Cuts menu item.
- **Extract Data**: Enables the Extract Data menu, and expands to reveal Extract Data menu permissions including:
	- **Direct Output:** Enables the Direct Output menu item.
	- **Load Data Extraction**: Enables the Load Data Extraction menu item.
- **Analysis**: Enables the Analysis menu, and expands to reveal Analysis menu permissions including:
	- **Billed Energy**: Enables the Billed Energy menu item.
	- **100% Sample Analysis**: Enables the 100% Sample Analysis menu item.
	- **Standard Load Analysis**: Enables the Standard Load Analysis menu item.
	- **Ratio Analysis**: Enables the Ratio Analysis menu item.
	- **Individual Customer Analysis**: Enables the Individual Customer Analysis menu item.
- **Coincident Peak Analysis**: Enables the Coincident Peak Analysis menu item.
- **Load Data Transformation**: Enables the Load Data Transformation menu item.
- **Run Reports:** Enables the Run Reports option on the Load Research menu.
- **View Reports**: Enables the View Reports option on the Load Research menu.

## <span id="page-38-0"></span>**Important Notes about Assigning Load Analysis Permissions**

By default, the Load Analysis features restrict access to all Oracle Utilities Load Analysis functions and screens. To allow users access to Load Analysis functionality, create users and groups and enable appropriate permissions for each.

# **Appendix A**

# <span id="page-40-1"></span><span id="page-40-0"></span>**Oracle Utilities Enhanced Input/Output Interval Data Format**

siThis document provides a detailed description of the Oracle Utilities Enhanced Input/Output Interval Data (LSE) format, used by Oracle Utilities applications. This includes:

- **[Enhanced Format](#page-41-0)**
- **[Enhanced Format Details](#page-51-0)**
- **[Sample Files](#page-54-0)**
- **[Units of Measure](#page-55-0)**

## <span id="page-41-0"></span>**Enhanced Format**

## <span id="page-41-1"></span>**General Field Descriptions**

In the enhanced format, fields are comma-delimited. A data line may contain as many full datastatus-time groups as desired. No physical record in the file may exceed a character count (record length) of 32750. Leading or trailing white space is allowed on any field, but will be ignored upon processing. *The descriptor field is an exception to this rule*. It may contain any number of spaces, anywhere within the field.

Numeric fields will be expressed as decimal numbers, and may contain a decimal point and/or a leading minus sign (-), but must not contain commas or the value "+" to indicate a positive number. Non-negative numbers are assumed on all numeric fields if no leading minus sign is present.

The Customer Identifier, Channel Number, and the Start Time compose the full key of the record which, in combination with each other, must uniquely identify the record to be stored in the database.

No field except the descriptor may contain a comma.

All character values in the Enhanced Format must be uppercase.

Any cut entered with an invalid Start or Stop Time will be rejected.

An input cut with header records, but no data records, will be treated like any other cut; the number of intervals allocated will be determined by the time range, and all intervals will be treated as missing.

The contents of the Customer Identifier field, Origin field, and all Y/N indicators will be translated to uppercase before they are stored in the database.

**Note:** Database sort order will follow ASCII collating sequence, starting with the Customer Identifier and followed in turn by the Channel, then the Start Time.

A cut will be rejected if the number of interval values supplied is greater than the number of interval values expected, based upon the Start Time, Stop Time, SPI, and DST\_Participant fields. If too few interval values are supplied, the cut will be filled out with "missings" (value of 0 and status of '9').

Any Stop Time falling exactly on an interval boundary will have one second subtracted from it.

### <span id="page-42-0"></span>**Field Relationships and Requirements**

Relationships between fields exist in the enhanced format. These are described along with detailed field requirements in this section. Defaults are inserted when the processing program encounters an omitted field (indicated by double commas) or white space between commas.

#### **Sort Code**

#### **Relationships:**

This field has no relationship with any other field.

#### **Requirements:**

- Sort codes must contain eight digits, including leading 0s. Sort codes are restricted to integers between 00000001 and 99999999. However, 00000005 through 09999999 are not used, and may be ignored (see below).
- Leading white space before the sort codes is not allowed.
- The first three header records are required.
- The fourth header record is optional.
- Header records will have sort code 00000001 through 00000004.
- Column 1 of each header record must contain a 0.
- Records with Sort codes 00000005 through 05000000 are reserved.
- Sort codes 00000030 through 000000039 are reserved for user-defined attributes created through Oracle Utilities Rules Language rate schedules.
- Data records must start with sort code 10000000, and progress sequentially (i.e. 10000001, 10000002…) through 99999999, or as high as needed to accommodate the data, with the maximum of 99999999.
- Column 1 of the data records must be greater than 0.

#### **Recorder/Customer Identifier (key element)**

#### **Relationships:**

None.

#### **Requirements:**

• Only letters, numbers, underscores, and hyphens will be accepted in this field; all other characters and embedded blanks will cause the record to be rejected.

**Note:** Lowercase letters will be translated to uppercase before they are stored in the database.

Must be at least one character, and no more than 64 characters in length.

#### **Default:**

None; field is required.

#### **Channel (key element)**

#### **Relationships:**

None.

#### **Requirements:**

- Field values must be non-negative integer only.
- Maximum value is 32767.

#### **Default:**

None; field is required.

#### **Start Time (key element)**

#### **Relationships:**

• Must be a valid datetime value less than the value of the Stop Time.

#### **Requirements:**

- Format must be YYYYMMDDHHMMSS.
- Value must be after 19700101000000 when using Data Manager, Oracle Utilities Billing Component, and other non-Oracle Utilities Load Analysis applications. The value must be after 19670101000000 when using Oracle Utilities Load Analysis.
- No spaces, colons, or any ASCII value allowed between time components.

#### **Default:**

None; field is required.

#### **Stop Time**

#### **Relationships:**

- Must be a valid datetime value greater than the value of the Start Time.
- Value must agree with the number of interval values past the start time \* SPI.
- One second is subtracted if the value is equal to an even interval start time.

#### **Requirements:**

See Start Time.

#### **Default:**

None; field is required

#### **DST Participant Flag**

#### **Relationships:**

None.

#### **Requirements:**

Valid values are Y, N, or A, indicating whether or not this record will be processed using DST adjustments.

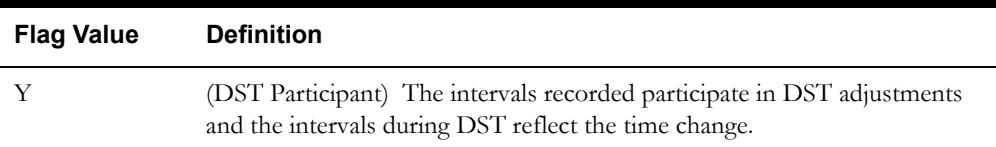

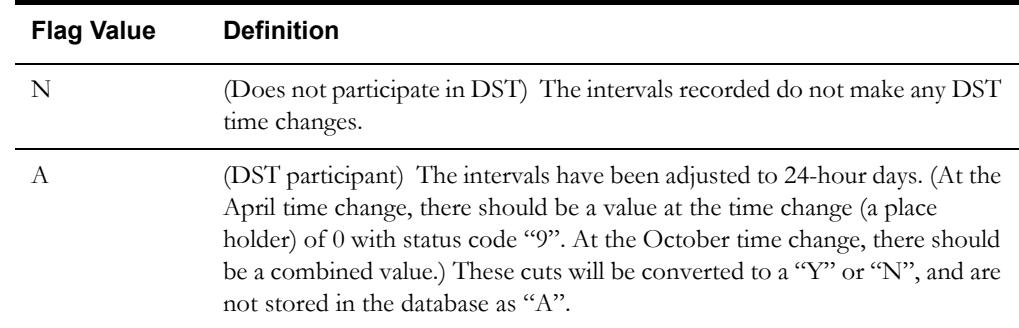

#### **Default:**

As specified in the INTDDEFAULTDST configuration parameter setting, the INTDCONFIG.XML file, or the CSDST value in Oracle Utilities Load Analysis.

#### **Invalid Record Flag**

#### **Relationships:**

None.

#### **Requirements:**

Valid values are Y or N, indicating whether or not the input programs should validate the incoming record.

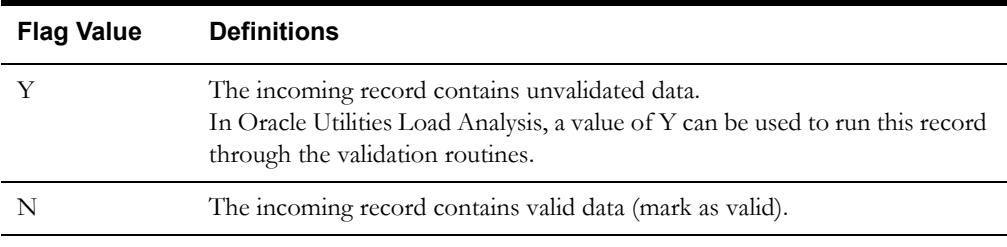

#### **Default:**

Y.

#### **Meter Start Reading**

#### **Relationships:**

Must be supplied if any of the other Meter fields (Meter Stop Reading, Meter Multiplier, or Meter Offset) are supplied.

#### **Requirements:**

If supplied, value must be a non-negative numeric value.

#### **Default:**

0.

#### **Meter Stop Reading**

#### **Relationships:**

Must be supplied if any of the other Meter Fields (Meter Start Reading, Meter Multiplier, or Meter Offset) are supplied.

#### **Requirements:**

If supplied, value must be a non-negative numeric value.

#### **Default:**

0 stored in the database if not supplied.

#### **Meter Multiplier**

#### **Relationships:**

Must be supplied if any of the other Meter fields (Meter Start Reading, Meter Stop Reading, or Meter Offset) are supplied.

#### **Requirements:**

If supplied, value must be positive numeric. However, if no value is specified, 0 will be stored. Zero (0) is not a valid value for the meter multiplier, but its presence in the database indicates that no meter multiplier was supplied.

#### **Default:**

None, 0 stored in the database if not supplied.

**Note**: If 0 is stored and/or observed in the database and a cut is exported to the LSE format, all meter fields for that cut will be absent. A zero stored in the database is indicative of "no meter information supplied".

#### **Meter Offset**

#### **Relationships:**

Must be supplied if any of the other Meter fields (Meter Start Reading, Meter Stop Reading, or Meter Multiplier) are supplied.

#### **Requirements:**

If supplied, value must be numeric.

#### **Default:**

0 stored in the database if not supplied

#### **Pulse Multiplier**

#### **Relationships:**

None.

#### **Requirements:**

Value must be positive numeric. Also, must be supplied if Pulse Offset (see below) is supplied.

#### **Default:**

None, 0 stored in the database if not supplied.

**Note**: If 0 is stored and/or observed in the database and a cut is exported to the LSE format, all pulse fields for that cut will be absent. A zero stored in the database is indicative of "no pulse information supplied".

## **Pulse Offset**

#### **Relationships:**

If supplied, you must also supply Pulse Multiplier.

#### **Requirements:**

Value must be numeric.

#### **Default:**

None. (Zero is stored in the database to indicate that the Pulse Multiplier was not supplied.

#### **Seconds Per Interval (SPI)**

#### **Description:**

This field stores the interval duration if appropriate. An Intervals Per Hour (IPH) of 1 can be translated to a Seconds Per Interval of 3600.

#### **Relationships:**

Value of 0 indicates non-uniform recording duration and a full array of interval start values (one per recording) located in the data section. (This feature will be supported in a future release and is **not currently available.**)

#### **Requirements:**

- Value must be a positive integer.
- Valid values for SPI are 86400, 3600, 1800, 900, 300, and 60.

#### **Default:**

None; field is required.

#### **Unit of Measure**

#### **Description:**

See **[Units of Measure](#page-55-0)** on page A-16 for valid Units of Measure.

#### **Relationships:**

None.

#### **Requirements:**

- Value should be a valid unit of measure. If the value entered is unknown to, 16 (Miscellaneous) will be stored.
- Value must be non-negative numeric.
- Maximum value is 32767.

#### **Default:**

None; field is required.

#### **Basic Unit Code**

#### **Description:**

This field is reserved for future use.

#### **Relationships:**

None.

#### **Requirements:**

Omit this field.

#### **Default:**

0.

#### **Times Zones West of GMT**

#### **Description:**

This value tells programs accessing this record which time zone the values have been recorded in. Its value will be the difference in time, heading west, between Greenwich Mean Time and the represented time zone as measured in half hours. Eastern Standard Time should have a value of 10; Pacific = 16. A Value of -1 will indicate "Time Zone not available".

#### **Relationships:**

None.

#### **Requirements:**

Value must be -1 or a non-negative numeric between 0 and 47, that represents the time zones West of GMT measured in half-hour increments. Any record containing a time zone greater than 47 will be rejected.

#### **Default:**

-1.

#### **Population**

#### **Description:**

For Oracle Utilities Load Analysis statistical records only.

#### **Relationships:**

None.

#### **Requirements:**

Value may be any non-negative integer value.

#### **Default:**

0.

#### **Weight**

#### **Description:**

For Oracle Utilities Load Analysis statistical records only.

#### **Relationships:**

None.

#### **Requirements:**

Value may be any non-negative numeric value.

#### **Default:**

0.0.

#### **Time Zone Standard Name**

#### **Description:**

Defines the Time Zone to which the cut is associated. The value must be one of EST, CST, MST, PST, or be defined in the LSCALENDAR.XML configuration file (if present). Each value in this field must contain printable ASCII characters no longer than 32 bytes.

Only letters, numbers, underscores, and hyphens will be accepted in this field, all other characters and embedded blanks will cause the record to be rejected.

#### **Relationships:**

Must map exactly to one of EST, CST, MST, PST or an entry in the LSCALENDAR.XML file (if present). Oracle Utilities Load Analysis will import without checking this file.

#### **Requirements**

Length: <= 32 bytes

#### **Descriptor**

#### **Description:**

The user may enter any descriptive information in this field. Any information entered into this field will be stored in the database verbatim as supplied.

#### **Relationships:**

None.

#### **Requirements:**

- Value must be 80 characters or fewer, and may contain commas.
- May start with blanks.
- If more than 80 characters are entered, truncation will occur and the first 80 will be used.

#### **Timestamp**

#### **Relationships:**

None.

#### **Requirements:**

- Format should be YYYYMMDDHHMMSSmmm. The milliseconds (mmm) may be omitted, in which case mmm will be set to 000.
- No spaces, colons, or any ASCII value allowed between time components.

#### **Default:**

Current time that data is loaded into database.

**Note:** It is strongly recommended that you leave this field empty and allow the system to input the TimeStamp for you.

#### **Origin**

#### **Relationships:**

None.

#### **Requirements:**

Must be one of: M (metered), P (profiled), C (computed), or S (Oracle Utilities Load Analysis Statistic).

#### **Default:**

M (metered).

#### **Interval Value**

#### **Description:**

This field contains the actual recorded value for a time period.

#### **Relationships:**

Must have one status code entry per interval data value.

#### **Requirements:**

Any numeric value. (up to 15 digits can be stored.)

#### **Default:**

0 (see Status Code, Relationships, below).

#### **Status Code**

#### **Description:**

This field contains the status code for the preceding Interval Value.

#### **Relationships:**

Must have an entry for the Interval Value.

#### **Requirements:**

Any character will be accepted.

#### **Default:**

- This field defaults to a blank ( $\degree$ ) when omitted if the interval value is present.
- This field defaults to '9' when the Interval Value field is omitted.

## **Interval Start**

#### **Description:**

- This field indicates the starting time of the recording or the time when the recording took place.
- Format must be YYYYMMDDHHMMSS. (This feature will be supported in a future release and is **not currently available**.)

#### **Relationships:**

- Until this feature is supported, the SPI may not be omitted (represented by ,,).
- There must be one entry per Interval Value.

#### **Requirements:**

See Start Time, Requirements.

#### **Default:**

None.

## <span id="page-51-0"></span>**Enhanced Format Details**

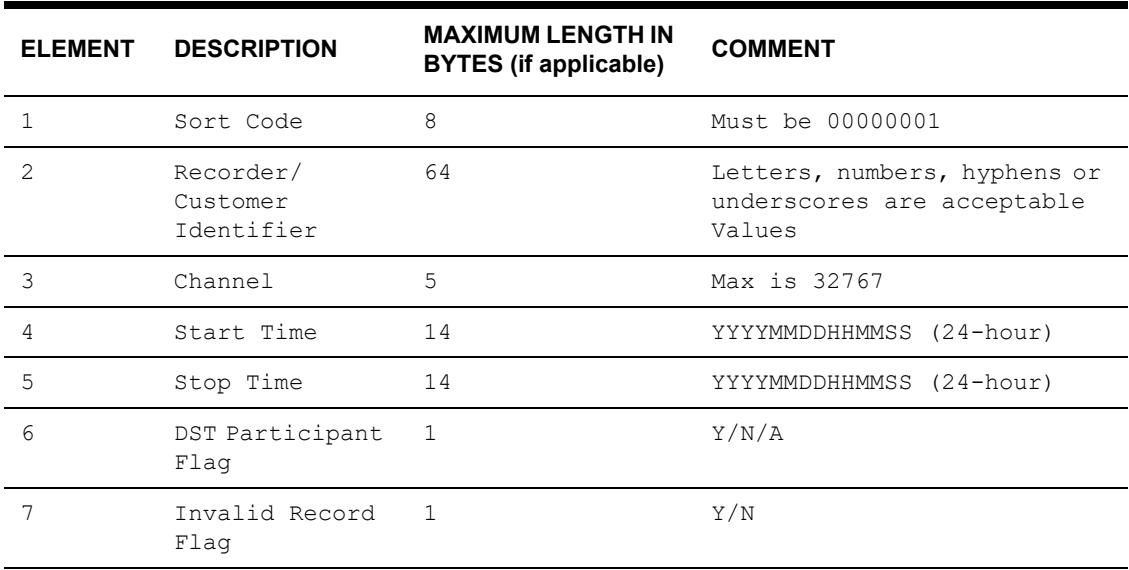

### **First Header Record Format**

### **Second Header Record Format**

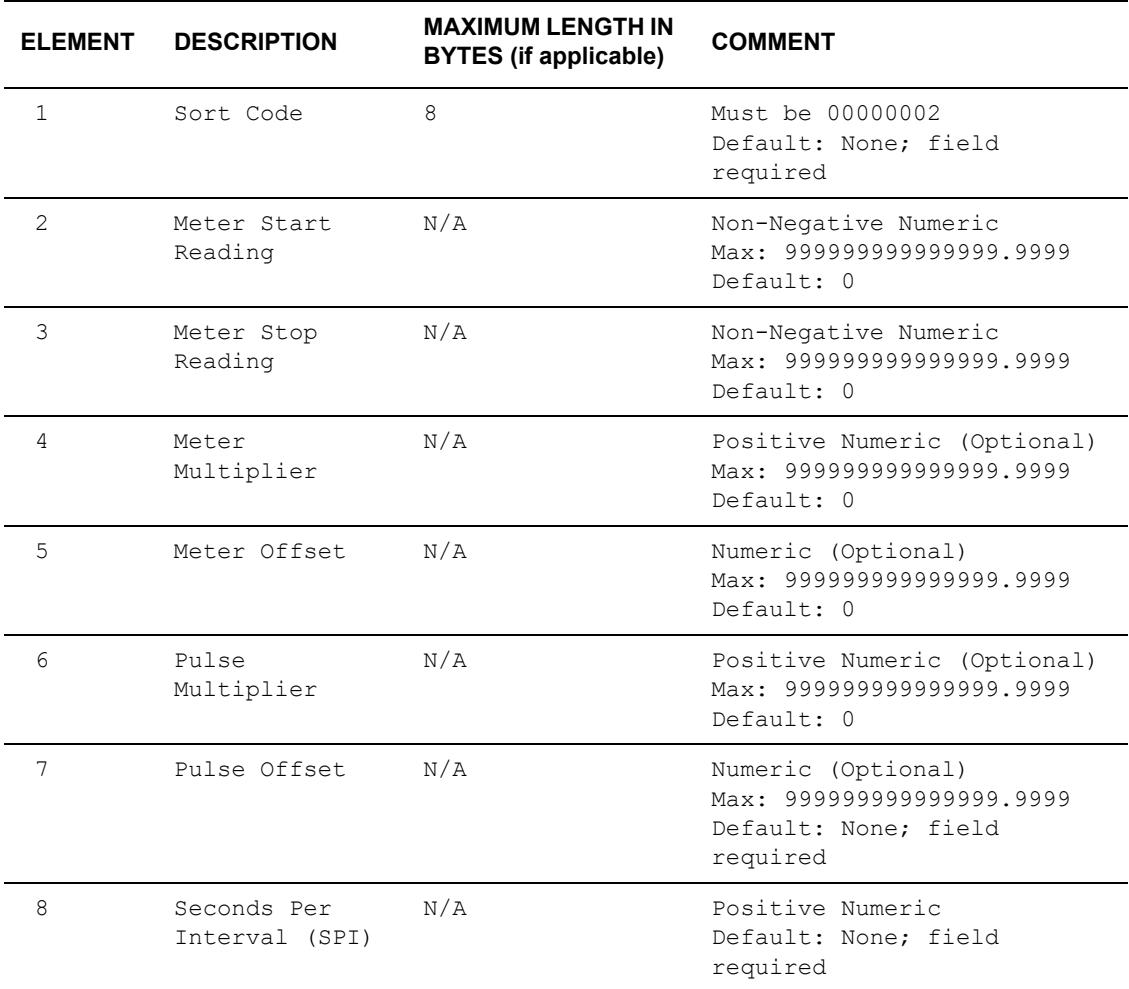

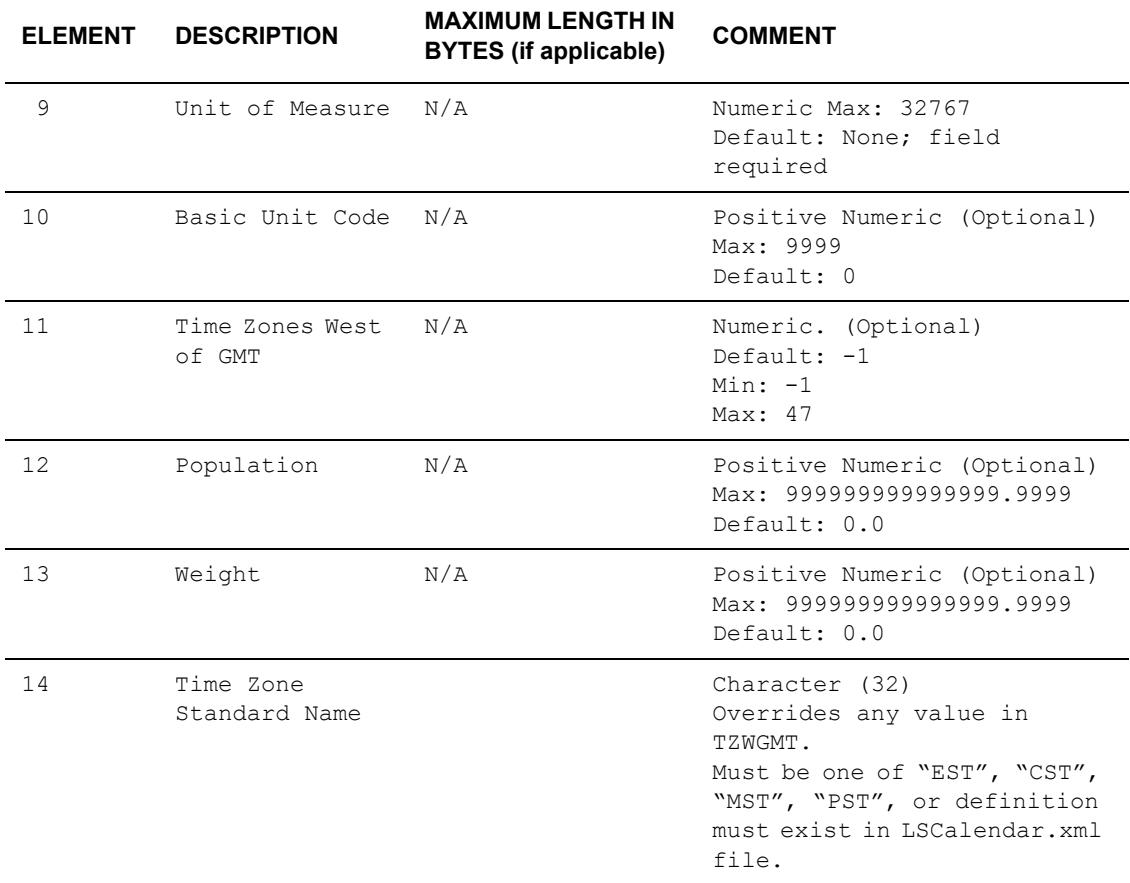

## **Third Header Record Format**

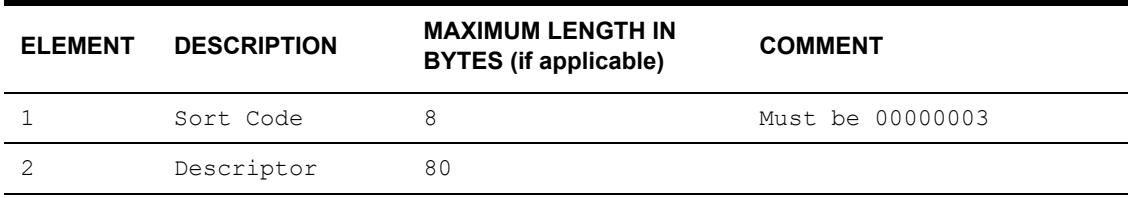

## **Fourth Header Record Format**

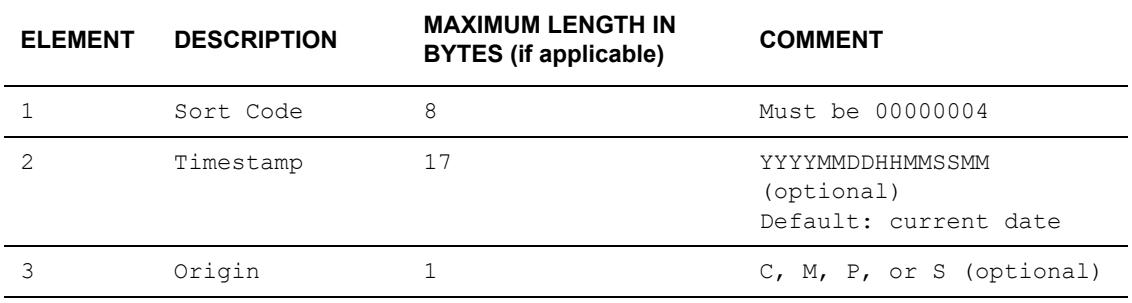

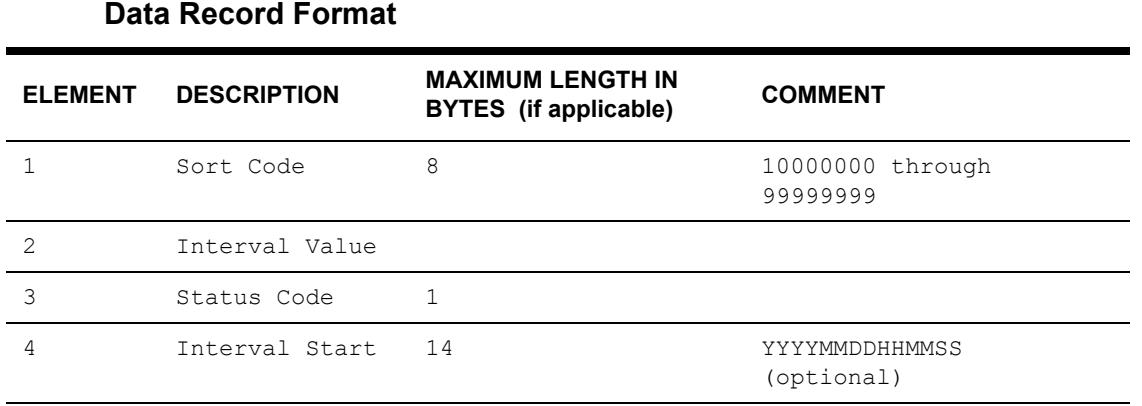

A data line may contain as many full data-status-time groups as desired, providing the record does not exceed a character count (record length) of 32750.

Interval start times may be omitted, but a comma must still be present as a placeholder. Data must be contiguous and "missings" (or gaps) must be represented by value 0 and status '9'. At this time, all intervals must be of the same duration, hence Interval Start Times should not be specified.

## <span id="page-54-0"></span>**Sample Files**

## <span id="page-54-3"></span><span id="page-54-1"></span>**Enhanced Direct Input File**

A sample input file using the enhanced format with 3 headers and 2 data records and with interval starts omitted:

00000001,N1732,17,19820412000001,19820412005959,Y,Y 00000002,23887.34,23903.56,1.0,0.0,0.0144,0.0,900,1,0,-1,,, 00000003,ACCEPTANCE TEST DATA NUMBER 1 00000004,,M 10000000,31,Q,,9.52,R,,.00314,S,,123456.98765,T,, 10000001,32,Q,,9.53,R,,.00315,S,,123457,T,,

## <span id="page-54-4"></span><span id="page-54-2"></span>**Standard Direct Input File**

A sample old-format file is provided below for comparison.

0001WARNINGTEST 10412821351051382140004010 000201312750140025000000000912350000000000945679-000000000012346- 000000000034567 0003ACCEPTANCE TEST DATA 000000000000000000000000000000000000 0004 100000031Q00028Q00008Q00061Q00038Q00011Q00050Q00005Q00055Q00000900000900004Q 100100029Q00016Q00079Q00036Q00020Q00076600061600015600078Q00021Q00050Q00004Q 100200004Q00007Q00006Q00006Q00004Q00008Q00005Q00009Q00009Q00009Q00005Q00006Q

## <span id="page-55-0"></span>**Units of Measure**

<span id="page-55-1"></span>The table below lists valid Units of Measure. Intervals may be summed or averaged when aggregating, depending on the unit of measure. The aggregation technique is noted on the table

**Note:** Oracle Utilities products also accept 3-digit UOMs, which may be userdefined.

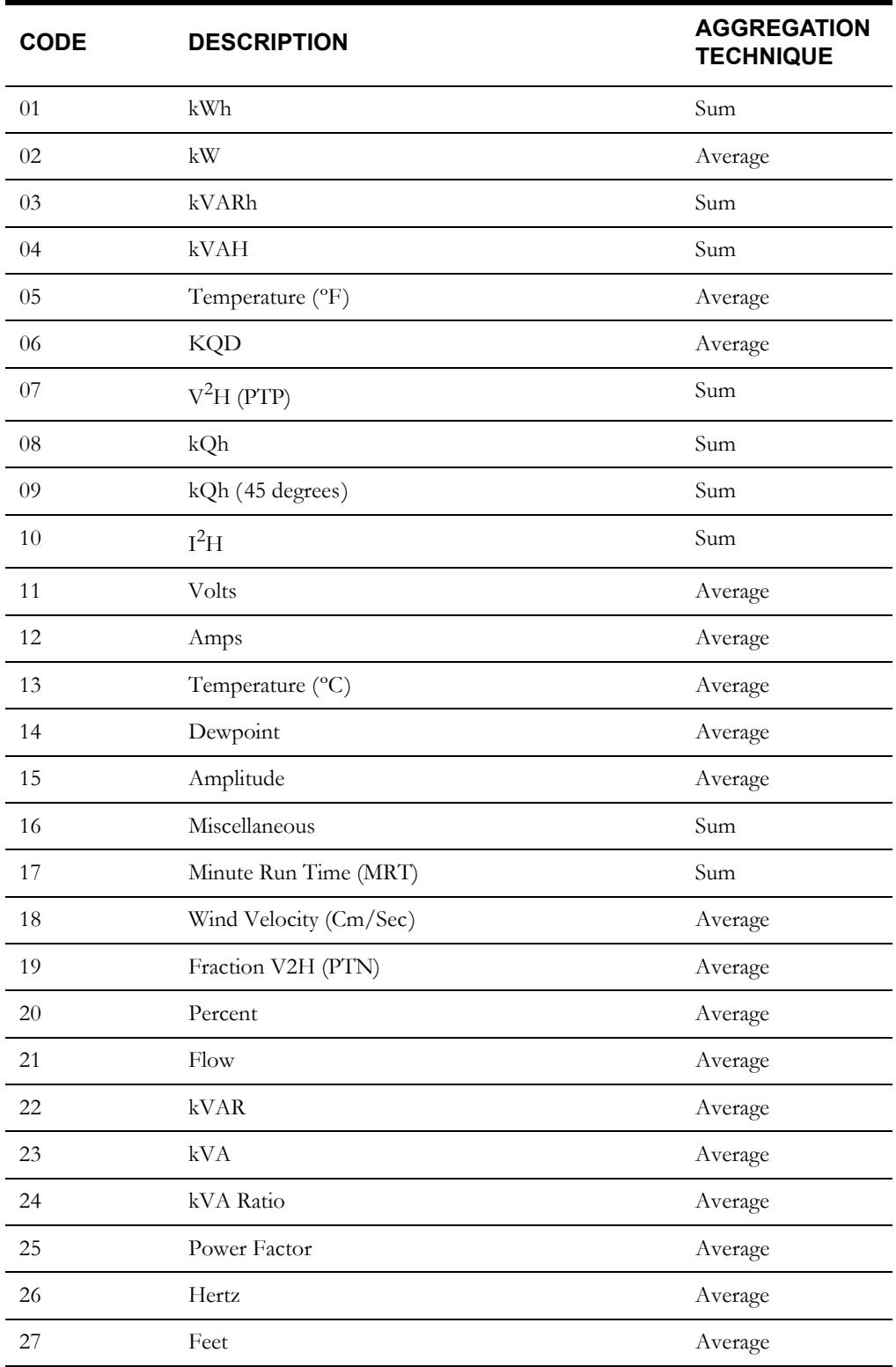

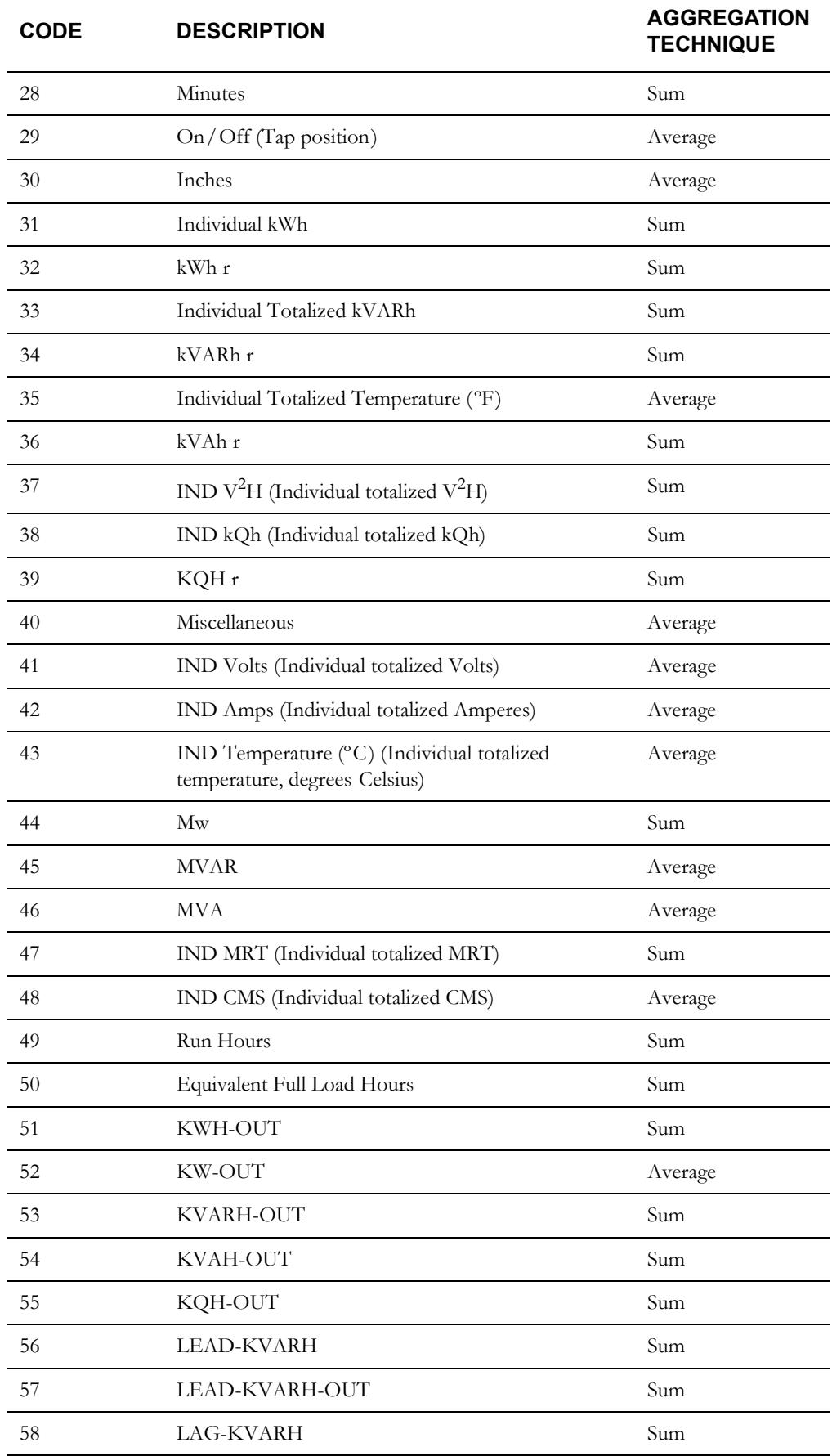

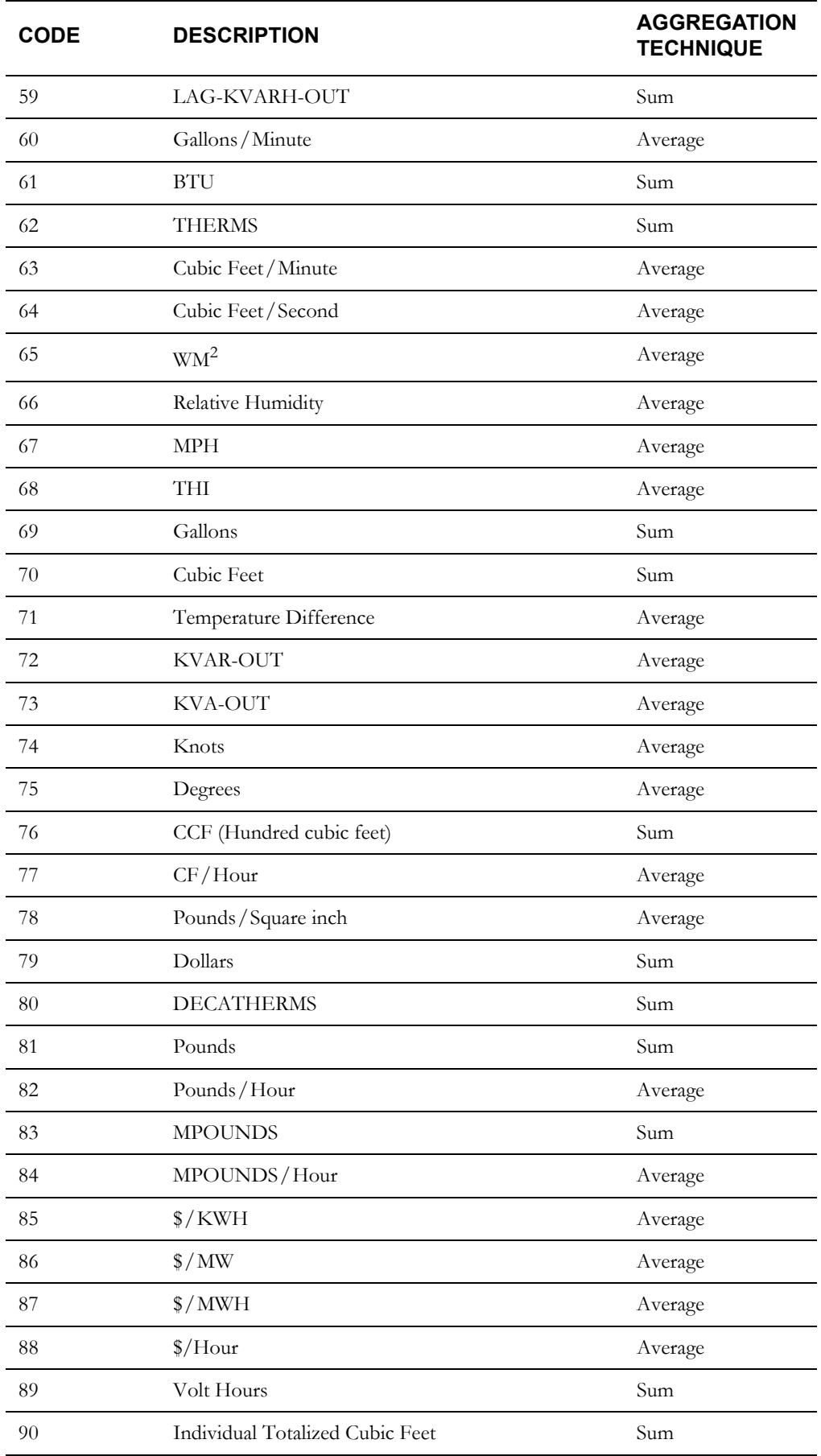

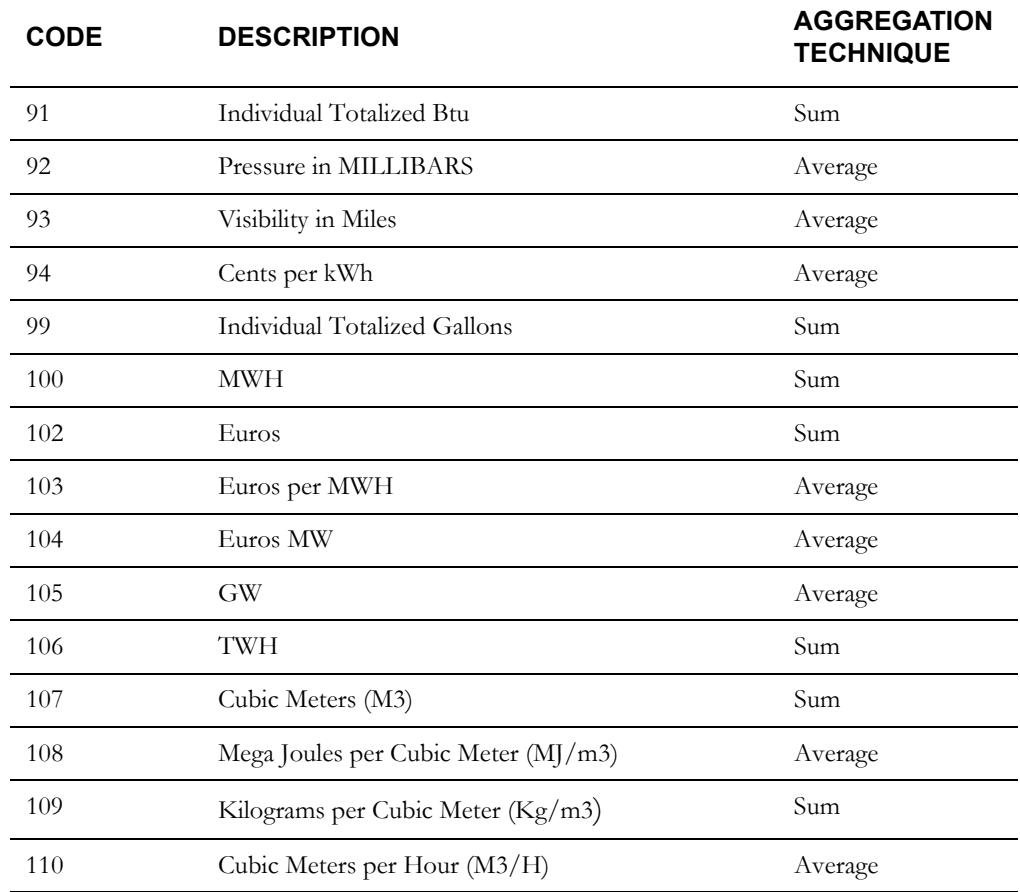

#### **UOM Compatibility**

When merging cuts with different units-of-measure, cuts with specific differing UOMs can be combined while others can't. For example, you can't merge two cuts if the UOM of one cut is inches and the UOM of the other is dollars, because whichever UOM is assigned to the merged cut wouldn't apply to at least some of the data.

However, cuts with certain specific different UOMs can be combined. UOMs that can be combined are referred to as compatible UOMs, and are listed in the table below.

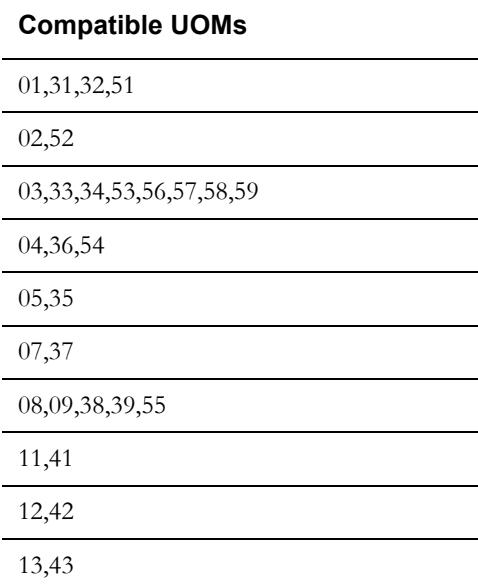

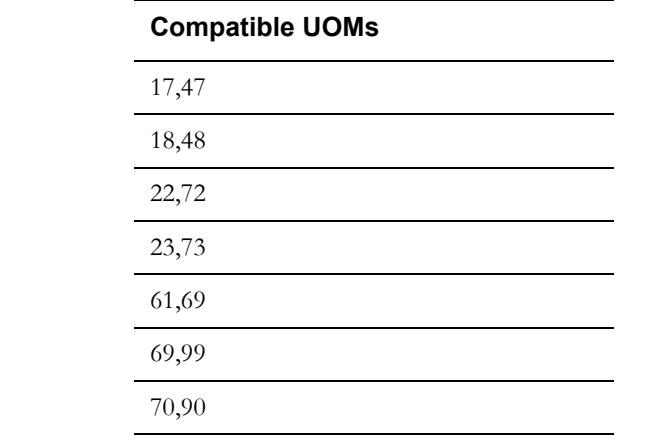

These units of measures may have their intervals divided by the IPH for display:

#### **Demand-Type UOMs**

02, 05, 06, 07, 10, 22, 23, 24, 52, 72, 73, 105, 110

## <span id="page-59-0"></span>**UOM DEMAND\_CODE Values**

This lists the proper values of the DEMAND\_CODE for each existing UOM (CODE).

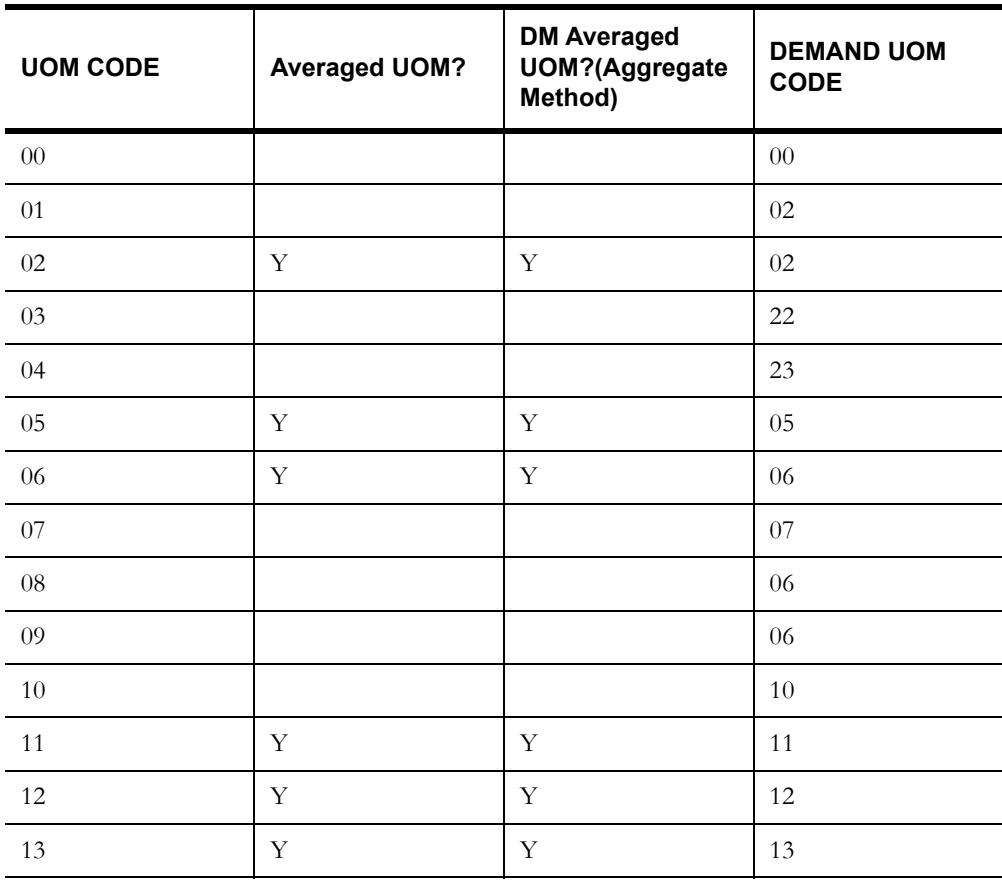

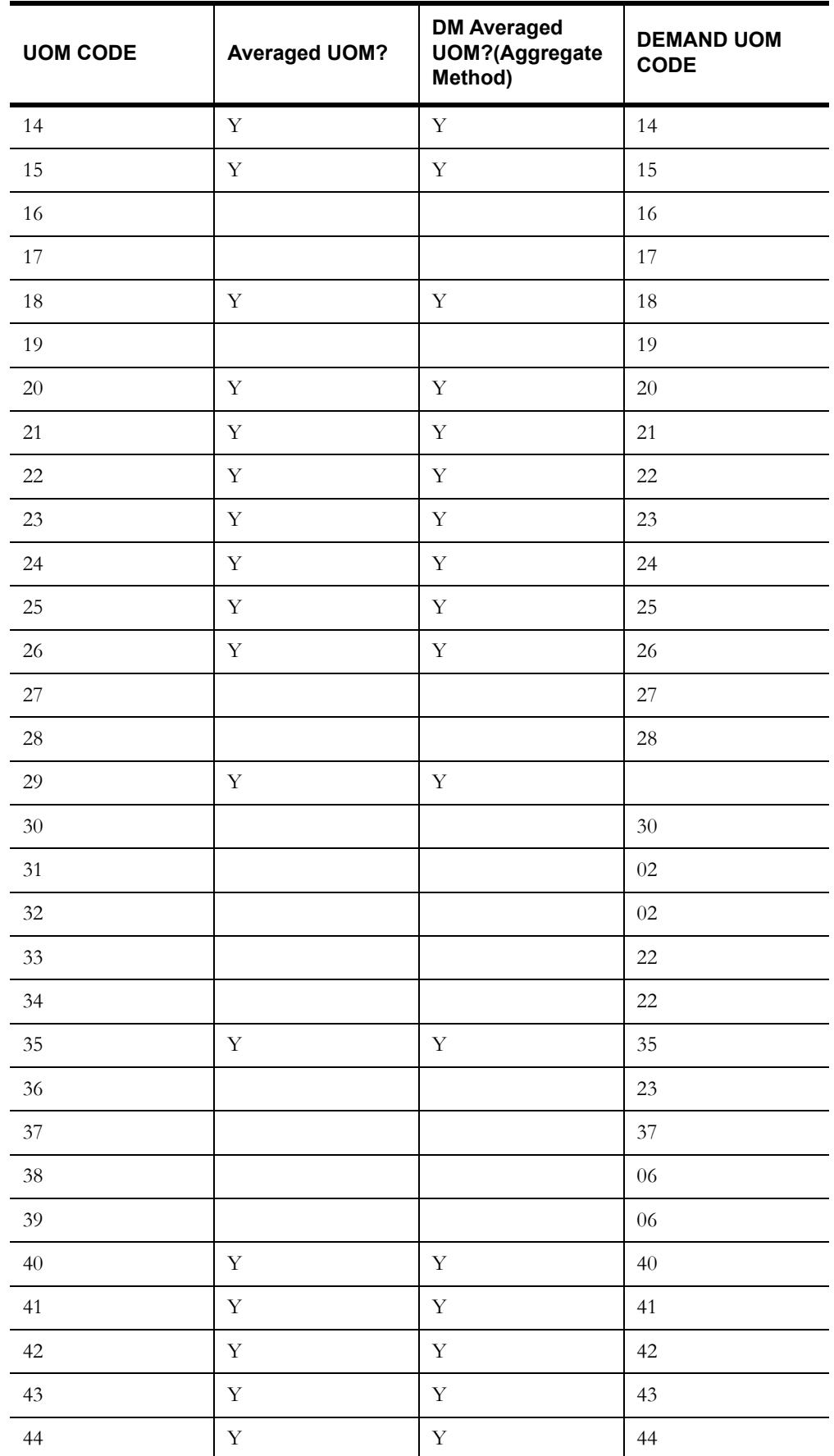

![](_page_61_Picture_119.jpeg)

![](_page_62_Picture_118.jpeg)

Units of Measure

# **Appendix B**

# <span id="page-64-1"></span><span id="page-64-0"></span>**Oracle Utilities Data Repository Load Analysis Database Schema**

<span id="page-64-2"></span>This appendix includes a diagram of the Oracle Utilities Data Repository Load Analysis database schema (v3.42.013) that provides details regarding the table and columns in the Oracle Utilities Load Analysis schema, as well as the relationships between these tables in the Oracle Utilities Data Repository. This information is very useful when writing Rules Language statements or constructing database queries. This includes:

- **[Oracle Utilities Load Analysis Database Schema, page 1](#page-65-0)**
- **[Oracle Utilities Load Analysis Database Schema, page 2](#page-66-0)**

<span id="page-65-0"></span>![](_page_65_Figure_1.jpeg)

**M**

**LSCVMSGALDB UIDCHANNELCUT BIGINT VMSGSSEQUENCE SMALLINT MESSAGETEXT VARCHAR(254)**

**LSCEDITALDB UIDCHANNELCUT BIGINT EDITNUMBER INT EDITTEXT VARCHAR(254)**

**1**

**PARENT**

**PARENT**

**1**

**LSCHELDB**

**UOM (2)**

**CHANNEL(2) PARENT 1 M**

CHANNEL(2)

**PARENT**

**LSCVMSGELDB UIDCHANNELCUT BIGINT VMSGSSEQUENCE SMALLINT MESSAGETEXT VARCHAR(254)**

BIGINT<br>SMALLINT<br>VARCHARY

**1**

**LSCDELDB UIDCHANNELCUT BIGINT VALUECODES BLOB**

**ANTIECOBER**<br>TIBRITUS<br>IOTELDI

BIGINT<br>BLOB

**CHANNEL(5)**  $\leftarrow$  1  $\rightarrow$  *PARENT* 

CHANNEL(5)

**M**

**PARENT**

**ALIDATION**<br>VALIDATION ۱

**1**

![](_page_66_Figure_1.jpeg)

**LODESTAR DB Schema Page 2**

<u>-ODESTAR DB Schema Page 2</u>

<span id="page-66-0"></span>**Oracle Utilities Load Analysis Database Schema, page 2**

# **Index**

## <span id="page-68-0"></span>**A**

Aggregating intervals Aggregation methods per UOM [A-16](#page-55-1)

## **C**

Configuration files Modifying [1-2](#page-7-1) Conventions Used in this guide  $-iv$ 

## **D**

Database schema diagram [B-1](#page-64-2)

## **E**

Enhanced Direct Input File [A-15](#page-54-3)

## **H**

How to Modify and Save a Configuration File [1-2](#page-7-2) Modify the CSLSTAR.USR file  $1-10$ Open the files [1-2](#page-7-3)

## **J**

Job Output Run Log [2-4](#page-29-1)

## **M**

Modifying Configuration files [1-2](#page-7-4) Mouse buttons -1V

## **P**

Program Execution Return Codes [2-2](#page-27-1)

## **Q**

Queue window [1-5,](#page-10-1) [2-2,](#page-27-2) [2-4](#page-29-2)

## **R**

Return codes Program Execution [2-2](#page-27-3) Run errors Job Output Run Log [2-4](#page-29-3)

## **S**

Server Configuration window [1-2](#page-7-5) Standard Direct Input File [A-15](#page-54-4)

## **W**

Windows Queue [1-5,](#page-10-2) [2-2,](#page-27-4) [2-4](#page-29-4) Server Configuration [1-2](#page-7-6)